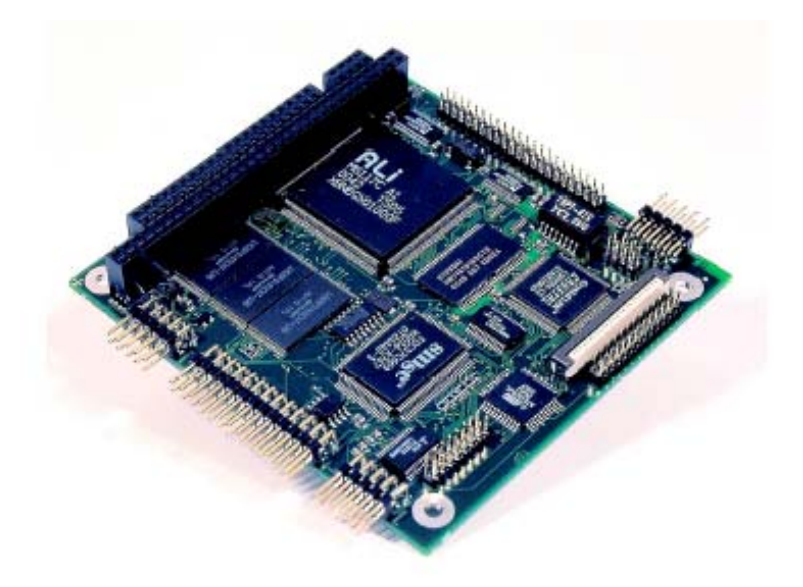

# **MOPS/386A Userís Guide**

**Document Revision 1.5**

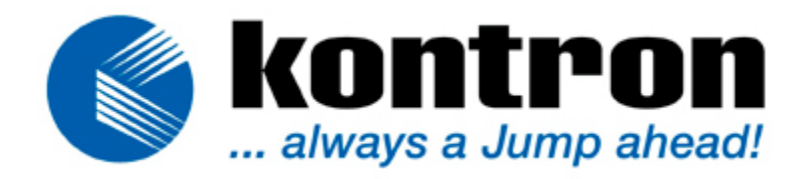

## **CONTENTS**

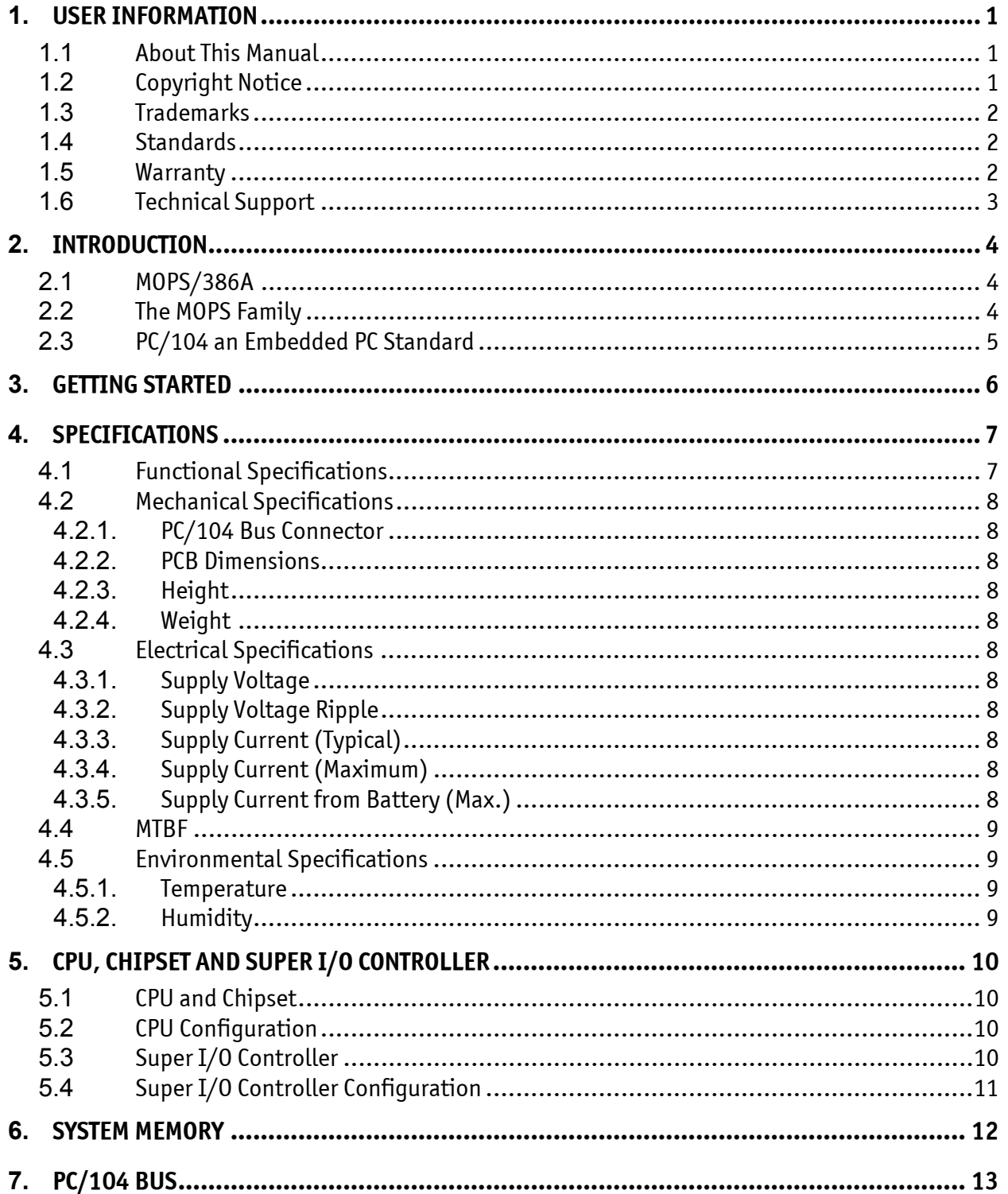

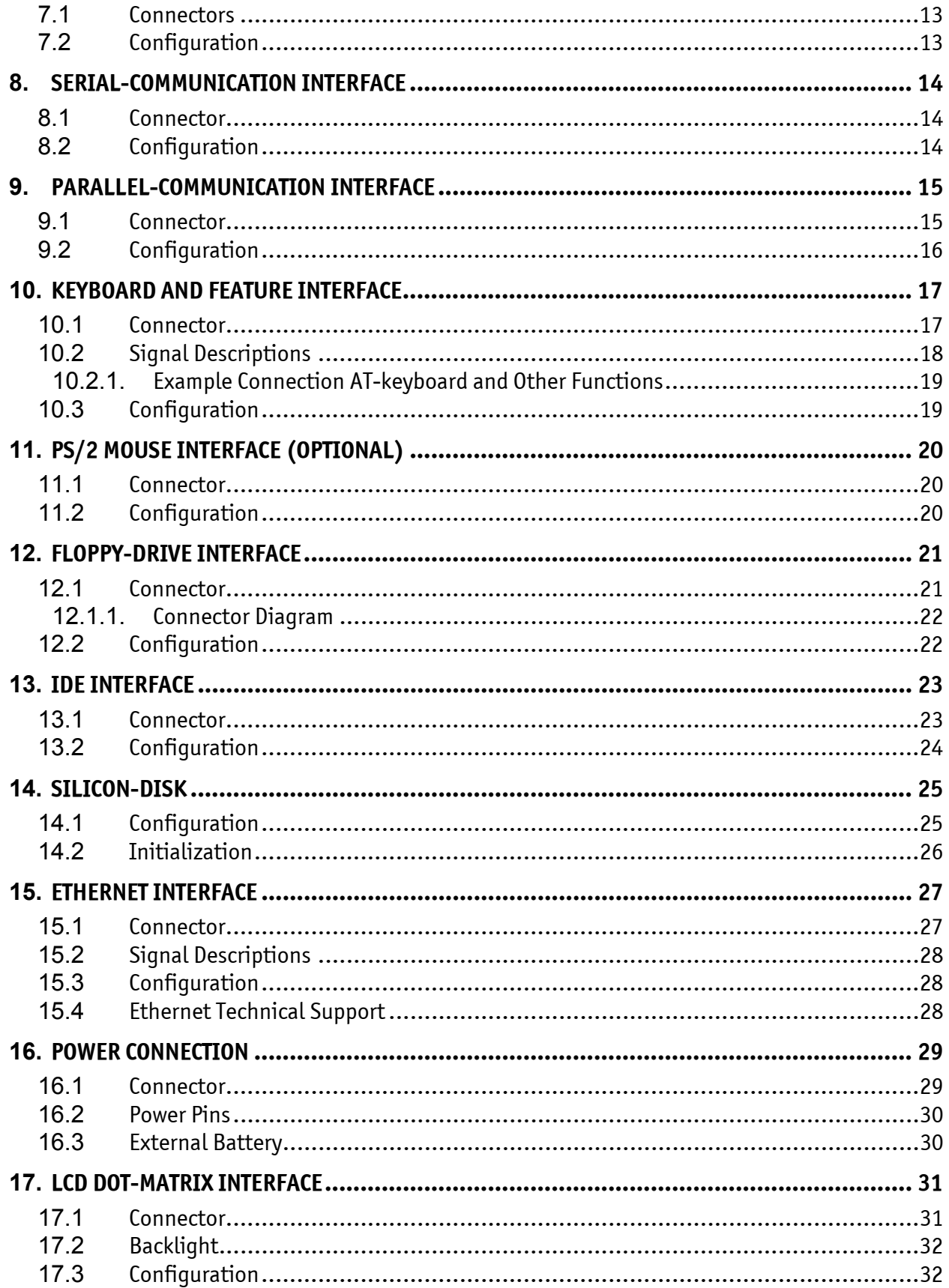

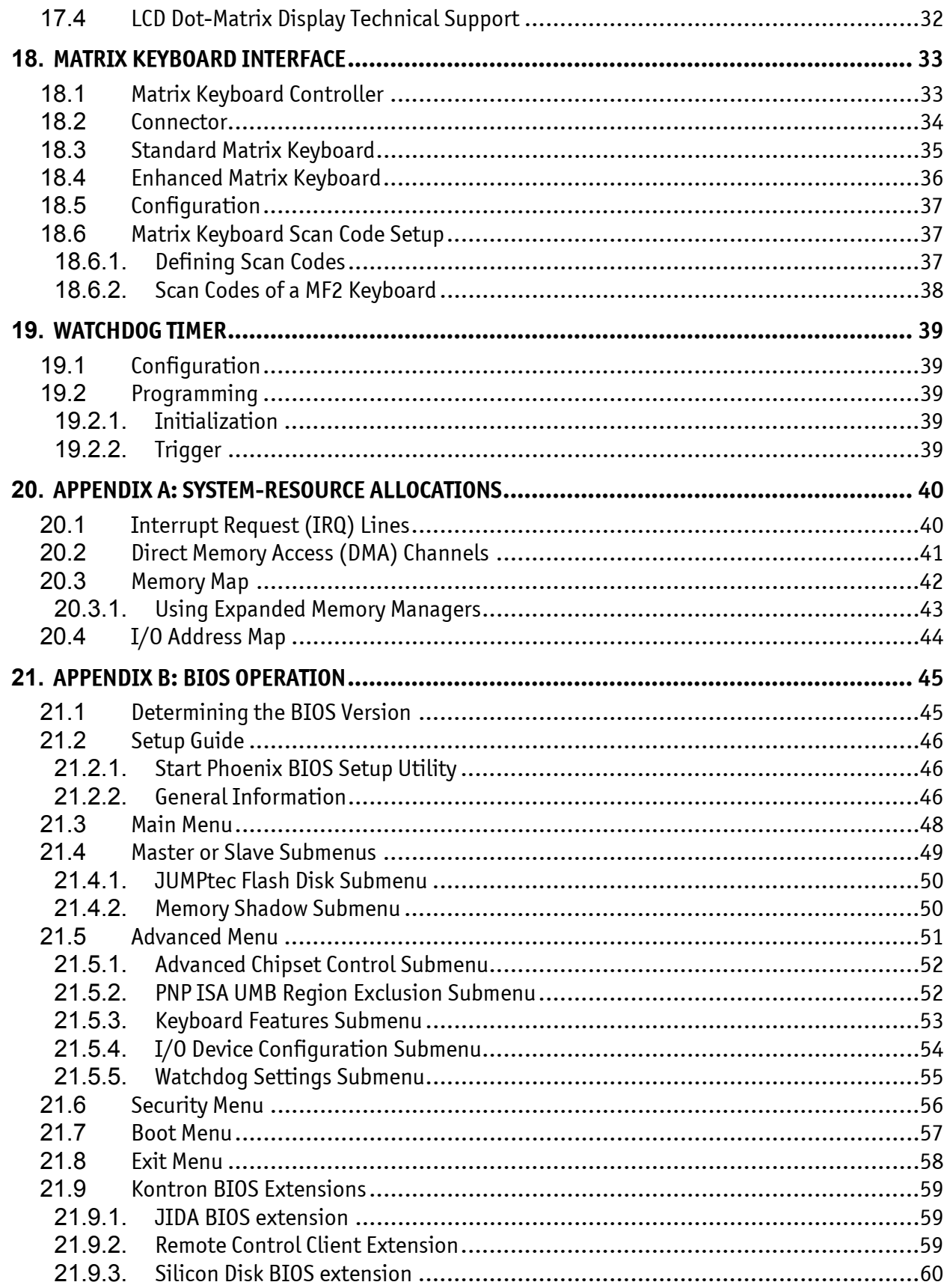

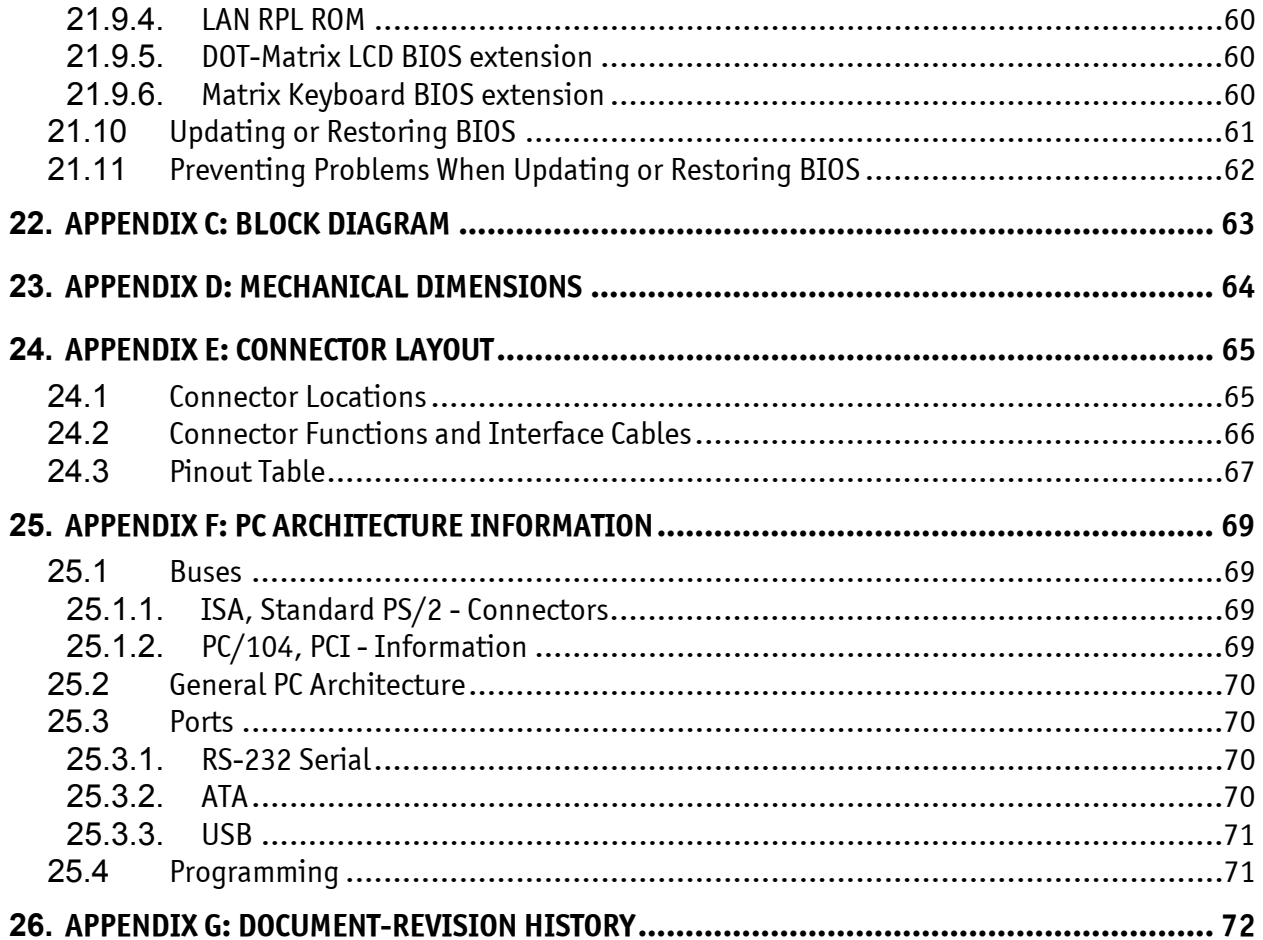

# <span id="page-6-0"></span>**1. USER INFORMATION**

## **1.1** *About This Manual*

<span id="page-6-1"></span>This document provides information about products from Kontron Embedded Computers AG and/or its subsidiaries. No warranty of suitability, purpose, or fitness is implied. While every attempt has been made to ensure that the information in this document is accurate, the information contained within is supplied "as-is" and is subject to change without notice.

For the circuits, descriptions and tables indicated, Kontron assumes no responsibility as far as patents or other rights of third parties are concerned.

## **1.2** *Copyright Notice*

<span id="page-6-2"></span>Copyright © 2003 Kontron Embedded Computers AG.

All rights reserved. No part of this manual may be reproduced, transmitted, transcribed, stored in a retrieval system, or translated into any language or computer language, in any form or by any means (electronic, mechanical, photocopying, recording, or otherwise), without the express written permission of Kontron.

JUMPtec Industrielle Computertechnik AG and Kontron Embedded Computers AG merged in July 2002. JUMPtec is now known as Kontron Embedded Modules GmbH. Products labeled and sold under the Kontron Embedded Modules name (formerly JUMPtec) are now considered Kontron products for all practical purposes, including warranty and support.

DIMM-PCÆ, PISAÆ, ETX Components SBC, JUMPtecÆ, and Kontron Embedded Modules are registered trademarks of Kontron Embedded Modules GmbH©.

### **1.3** *Trademarks*

<span id="page-7-0"></span>The following lists the trademarks of components used in this board.

- ! IBM, XT, AT, PS/2 and Personal System/2 are trademarks of International Business Machines Corp.
- ! Microsoft is a registered trademark of Microsoft Corp.
- $\blacktriangleright$  Intel is a registered trademark of Intel Corp.
- $\blacktriangleright$  All other products and trademarks mentioned in this manual are trademarks of their respective owners.

### **1.4** *Standards*

<span id="page-7-1"></span>Kontron Embedded Modules is certified to ISO 9000 standards.

### **1.5** *Warranty*

<span id="page-7-2"></span>This Kontron Embedded Modules product is warranted against defects in material and workmanship for the warranty period from the date of shipment. During the warranty period, Kontron Embedded Modules will at its discretion decide to repair or replace defective products.

Within the warranty period, the repair of products is free of charge as long as warranty conditions are observed.

The warranty does not apply to defects resulting from improper or inadequate maintenance or handling by the buyer, unauthorized modification or misuse, operation outside of the product's environmental specifications or improper installation or maintenance.

Kontron Embedded Modules will not be responsible for any defects or damages to other products not supplied by Kontron Embedded Modules that are caused by a faulty Kontron Embedded Modules product.

## **1.6** *Technical Support*

<span id="page-8-0"></span>Technicians and engineers from Kontron Embedded Modules and/or its subsidiaries and official distributors are available for technical support. We are committed to making our product easy to use and will help you use our products in your systems.

Before contacting Kontron Embedded Modules technical support, please contact your local representative or consult our Web site for the latest product documentation, utilities, and drivers. If the information does not help to solve the problem, contact us by telephone.

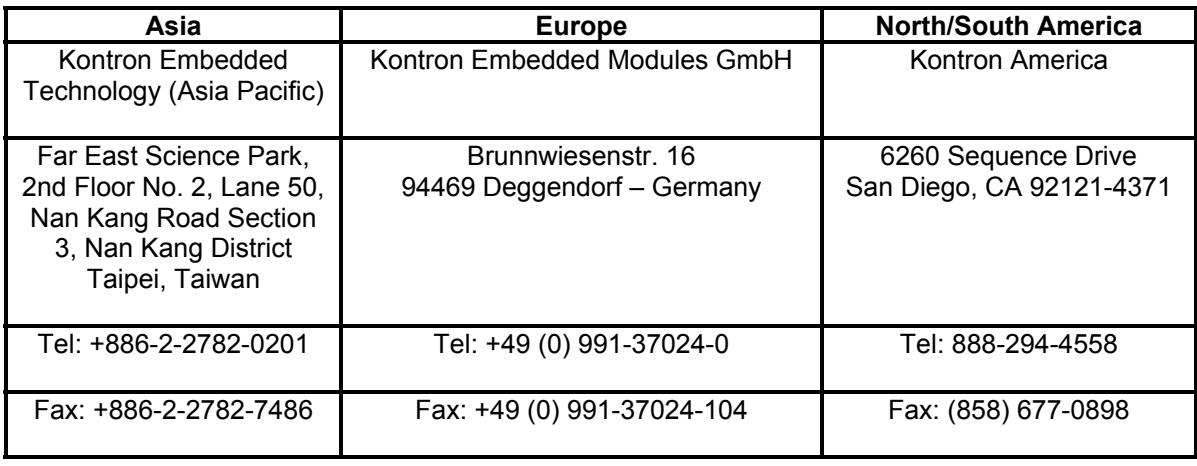

## <span id="page-9-0"></span>**2. INTRODUCTION**

### **2.1** *MOPS/386A*

<span id="page-9-1"></span>The MOPS/386A integrates the complete functionality of an 80386 SX motherboard with a CPU, system BIOS, minimum 2MB DRAM, keyboard controller, real-time clock and additional peripheral functions such as serial and parallel ports, floppy interface, IDE hard-disk interface, character-LCD interface, matrix-keyboard interface, watchdog timer, and a silicon disk. The system runs at a CPU clock speed of up to 40MHz.

The MOPS/386A is not equipped with a graphics controller and requires an external graphicscontroller board on the PC/104 bus to provide output to a CRT monitor.

### **2.2** *The MOPS Family*

<span id="page-9-2"></span>MOPS (Minimized Open PC System) PC/104 products represent the "Proven PC Platform for Instant Solutions." Each MOPS module is characterized by the same pinout for the keyboard, COM1 and COM2, 44-pin IDE, LPT, and  $1<sup>st</sup>$  LAN. These homogeneous features facilitate easy upgrades within the Kontron Embedded Modules GmbH MOPS PC/104 product family.

Whenever a LCD panel is required in an application, MOPS products that have onboard graphics controllers serve as the right choice. Display connections are simplified when using these units, which come with a JUMPtec Intelligent LVDS Interface (JILI) and a JUMPtec Intelligent Panel Adapter (JIPA) interface. The two interfaces can recognize which display is connected and then independently set all video parameters. These interfaces are not available on all MOPS products.

All MOPS-PC/104 are plug-and-work enabled to further reduce time-to-market.

As part of the standard features package, all MOPS PC/104 modules come with a JUMPtec Intelligent Device Architecture (JIDA) interface, which is integrated into the BIOS of the PC/104 modules. This interface enables hardware independent access to the MOPS-PC/104 features that cannot be accessed via standard APIs. Functions such as watchdog timer, brightness and contrast of LCD backlight and user bytes in the EEPROM can be configured with ease by taking advantage of this standard MOPS PC/104 module feature.

All MOPS PC/104 products can be remote controlled by using JRC software feature. This allows you to change, update, and maintain the MOPS products from a host computer via a serial connection.

## **2.3** *PC/104 an Embedded PC Standard*

<span id="page-10-0"></span>Over the past decade, the PC architecture has become an accepted platform for far more than desktop applications. Dedicated and embedded applications for PCs are beginning to appear everywhere.

By standardizing hardware and software around the broadly supported PC architecture, embedded system designers can substantially reduce development costs, risks, and time-to-market.

For these reasons, companies that embed microcomputers as controllers within their products seek ways to reap the benefits of using the PC architecture. However, the standard form factor of a PC bus (12.4" x 4.8") and its associated card cages and backplanes are too bulky and expensive for most embedded control applications.

The only practical way to embed the PC architecture in space-and power-sensitive applications has been to design a PC chip by chip directly into the product. But this runs counter to growing trend away from "reinventing the wheel." Whenever possible, top management now encourages outsourcing of components and technologies to reduce development costs and accelerate product design cycles.

A need has arisen for a more compact implementation of the PC bus, satisfying the reduced space and power constraints of embedded control applications. PC/104 was developed in response to this need. It offers full architecture, hardware and software compatibility with the PC bus but in ultracompact (3.6" x 3.8") stackable modules. PC/104 is ideally suited to the unique requirements of embedded control applications.

Although configuration and application possibilities with PC/104 modules are practically limitless, there are two ways to use them in embedded system designs:

#### ! *Standalone module stacks*

PC/104 modules are self-stacking. The modules are used like ultra-compact bus boards but without a need for backplanes or card cages. Stacked modules are spaced 0.6 inches apart. (The three-module stack measures 3.6 by 3.8 by 2 inches.) Companies using PC/104 module stacks within their products frequently create one or more of their own applicationspecific PC/104 modules.

#### ! *Component-line applications*

 In this configuration, the modules function as highly integrated components, plugged into custom carrier boards that contain application-specific interfaces and logic. The modules' self-stacking bus can be useful to install multiple modules in one location. This facilitates product upgrades or options and allows temporary addition of modules during system debug or test.

## <span id="page-11-0"></span>**3. GETTING STARTED**

The easiest way to get the MOPS/386A board running is to use a starter kit from Kontron Embedded Modules GmbH. Take the following steps:

- 1. Turn off the power supply (part of the starter kit).
- 2. Connect the power supply to the starter kit baseboard (part of the starter kit).
- 3. Plug a graphics-controller board to the PC/104 bus or the ISA bus slots on the starter kit. (There are starter kits available with and without PC/104 graphics boards included.)
- 4. Connect the CRT monitor to the graphics controller board.
- 5. Plug the MOPS/386A to the PC/104 bus stack on the starter kit baseboard.
- 6. Make all necessary connections from the MOPS/386A to the starter kit board. (Cables come with the starter kit). The starter kit board offers various interfaces on standard connectors.
- 7. Plug a keyboard to the starter kit's keyboard connector.
- 8. Connect the floppy drive (part of the starter kit) with the data cable (part of the starter kit) to the MOPS/386A floppy interface.
- 9. Connect the power supply to the floppy's power connector.
- 10. Plug a hard-drive data cable to the MOPS/386A hard-disk interface. Attach the hard disk to the connector at the opposite end of the cable.
- 11. If necessary, connect the power supply to the hard diskís power connector.
- 12. Make sure all your connections have been done correctly.
- 13. Turn on the power.
- 14. Enter the BIOS by pressing the F2 key during bootup. Make all necessary changes in the BIOS setup. See the BIOS chapter of this manual for details.

## <span id="page-12-0"></span>**4. SPECIFICATIONS**

## <span id="page-12-1"></span>**4.1** *Functional Specifications*

#### ! **Processor**

- 386 SX compatible (40MHz) embedded in an Ali M6117C microprocessor
- BIOS setting for slower MHz frequencies

#### ! **Onboard memory**

- 2MB (8MB possible as a special version upon request)
- ! **Super I/O controller**
	- SMsC FDC37C669
	- with Floppy disk controller, 2 UARTs 16C550, multimode parallel port, IDE controller
- ! **Silicon disk as a bootable Flash hard disk (DOS compatible)**
	- 1.8MB or 3.8MB (5.8MB possible as a special version upon request)
- ! **Two serial port interfaces: COM1 and COM2**
	- RS232 compatible, 16550 compatible
- ! **One parallel port interface (LPT1)**
	- SPP, EPP or ECP, IEEE 1284 compliant
- ! **Ethernet 10BaseT (twisted pair)**
	- Crystal CS8900A Ethernet Controller with BIOS LAN Boot support
	- according to the common criteria of the embedded technology market segment
- ! **Floppy and IDE hard-disk interface**
- ! **Watchdog timer and Real-time clock**
- ! **Keyboard controller**
- ! **EEPROM for CMOS setup**
- ! **Matrix keyboard controller**
- ! **Alphanumeric LCD interface**
- ! **PC/104-Format 96 \* 90 mm (3.8" x 3.6") with PC/104 ISA bus**
- ! **5V-only power supply**
- ! **Full ISA electrical characteristics such as timing and DC characteristics**

## <span id="page-13-0"></span>**4.2** *Mechanical Specifications*

### **4.2.1. PC/104 Bus Connector**

<span id="page-13-1"></span>! **One 2 X 32 pin stackthrough and one 2 X 20 pin stackthrough connector**

### **4.2.2. PCB Dimensions**

<span id="page-13-2"></span>**2** 96 x 90 mm (3.8" x 3.6") without exceeding peripheral connectors

### **4.2.3. Height**

<span id="page-13-3"></span>! **23.5 mm max (including PC/104 connector pins)**

### **4.2.4. Weight**

<span id="page-13-5"></span><span id="page-13-4"></span>! **80 g**

## **4.3** *Electrical Specifications*

### **4.3.1. Supply Voltage**

<span id="page-13-6"></span> $\blacktriangleright$  5V DC +/- 5%

### **4.3.2. Supply Voltage Ripple**

<span id="page-13-7"></span>! **100 mV peak to peak 0 - 20 MHz**

### **4.3.3. Supply Current (Typical)**

<span id="page-13-8"></span>! **620mA (at 40MHz CPU clock) / 340mA (at 4MHz CPU clock)**

### **4.3.4. Supply Current (Maximum)**

<span id="page-13-9"></span> $\blacktriangleright$  1.95A

**(calculated theoretical value from all components maximum supply currents)**

### **4.3.5. Supply Current from Battery (Max.)**

- <span id="page-13-10"></span>! **< 10µA @ 3V battery, 0..70°C, no system power**
- ! **< 1µA with system power on**

### **4.4** *MTBF*

<span id="page-14-0"></span>The following MTBF (Mean Time Between Failure) values were calculated using a combination of manufacturerís test data, if the data was available, and a Bellcore calculation for the remaining parts. The Bellcore calculation used is "Method 1 Case 1". In that particular method the components are assumed to be operating at a 50 % stress level in a 40° C ambient environment and the system is assumed to have not been burned in. Manufacturerís data has been used wherever possible. The manufacturerís data, when used, is specified at 50° C, so in that sense the following results are slightly conservative. The MTBF values shown below are for a 40° C office or telecommunications environment. Higher temperatures and other environmental stresses (extreme altitude, vibration, salt water exposure, etc.) will lower the MTBF values.

! System MTBF (hours) : 389.993 for full feature version

**Notes:** Fans usually shipped with Kontron Embedded Modules GmbH products have 50,000-hour typical operating life. The above estimates assume no fan, but a passive heat sinking arrangement. Estimated RTC battery life (as opposed to battery failures) is not accounted for in the above figures and need to be considered for separately. Battery life depends on both temperature and operating conditions. When the Kontron unit has external power; the only battery drain is from leakage paths.

## <span id="page-14-1"></span>**4.5** *Environmental Specifications*

### **4.5.1. Temperature**

- <span id="page-14-2"></span>! **Operating: 0 to +70 C (\*) (with appropriate airflow)**
- ! **Nonoperating: -10 to +85** °**C (noncondensing)**

**Note**: The maximum operating temperature is the maximum measurable temperature on any spot on the moduleís surface. You must maintain the temperature according to the above specification.

### **4.5.2. Humidity**

- <span id="page-14-3"></span>! **Operating: 10% to 90% (noncondensing)**
- ! **Nonoperating: 5% to 95% (noncondensing)**

# <span id="page-15-0"></span>**5. CPU, CHIPSET AND SUPER I/O CONTROLLER**

## **5.1** *CPU and Chipset*

<span id="page-15-1"></span>The MOPS/386A features an ALi M6117C single chip that includes a highly integrated, low voltage implementation of Intel's<sup>™</sup> 386SX compatible microprocessor (40MHz), plus Ali's M1217B chipset.

The M6117C provides the following functions:

- $\blacktriangleright$  Static Intel<sup>TM</sup> 386SX Core
- $\blacktriangleright$  ISA interface
- $\blacktriangleright$  Peripheral interface
	- Two cascaded 8237 DMA controllers
	- 74612 memory mapper
	- Two cascaded 8259 interrupt controllers
	- 8254 programming counter
- $\blacktriangleright$  Built-in RTC
- > Built-in PS2/AT keyboard controller
- $\blacktriangleright$  Built-in watchdog timer

### **5.2** *CPU Configuration*

<span id="page-15-2"></span>See the Advanced Chipset Control Submenu section of the Appendix B: BIOS chapter for information on setting the MHz speed of the CPU.

## **5.3** *Super I/O Controller*

<span id="page-15-3"></span>A super I/O Controller (SMsC FDC37C669) is connected to the ISA interface of the chipset. This controller offers the following features:

- ! 2.88MB Super I/O Floppy Disk Controller
- ! Two high-speed NS16C550 compatible UARTs with 16Byte send/receive FIFOs
- **EXECUTE:** Multimode parallel port supporting standard, bi-directional, EPP and ECP mode
- $\blacktriangleright$  IDE interface

## **5.4** *Super I/O Controller Configuration*

<span id="page-16-0"></span>See the I/O Device Configuration Submenu section of the Appendix B: BIOS chapter for information on settings of the features included in the SMsC FDC37C669 controller.

**Note**: The Super I/O Controller is connected to the ISA address lines A0 to A10. Therefore, the I/O port addresses of the SMsC FDC37C669 will be mirrored every 800hex in the I/O address apace.

# <span id="page-17-0"></span>**6. SYSTEM MEMORY**

The *MOPS/386A* comes with onboard soldered 2MB of DRAM (EDO). The memory is not upgradeable by the customer*.* Upon request, Kontron can equip the board with 8MB of DRAM (EDO) instead of 2MB. Eight MB versions are not a standard product.

# <span id="page-18-0"></span>**7. PC/104 BUS**

The design of the MOPS/386A follows the standard PC/104 format.

The PC/104 bus consists of two connectors that use 104 pins in total.

- > XT bus connector (64 pins)
- $\blacktriangleright$  AT bus connector (40 pins, which is optional for 16 bit-data bus system)

The pinout of the PC/104 bus connectors corresponds to the pinout of the ISA bus connectors with some added ground pins. The two PC systems with different form factors are electrically compatible.

#### The **XT bus connector**, Row A and B.

The corresponding 64-pin stackthrough header (ISA bus = 62pins) has two added ground pins at the end of the connector (Pin A32 and Pin B32). The pinout between PC/104 bus and XT ISA bus is identical between A1 - A31 and B1 - B31.

#### The **AT bus extension connector**, Row C and D.

The corresponding 40-pin stackthrough header (ISA bus = 36 pins) has four added ground pins, two on each side of the connector. To avoid confusion, the first two pins are defined as Pin C0 and Pin D0. The additional ground pins at the end of the connector are defined as C19 and D19. The pinout between PC/104 bus and AT ISA bus is identical between C1 - C18 and D1 - D18.

The MOPS/386A features both  $- XT$  bus and AT bus extension  $-$  on two, dual-row socket connector with 2.54mm x 2.54mm grid (0.1" x 0.1").

### **7.1** *Connectors*

<span id="page-18-1"></span>The PC-104 bus is available through the X1A and X1B connectors.

A detailed description of the signals including electrical characteristics and timings is beyond the scope of this document. Please refer to the official ISA bus and PC/104 specifications for more details.

## **7.2** *Configuration*

<span id="page-18-2"></span>When using add-on boards on the PC/104 bus, make sure that there are no resource conflicts in the system. Carefully choose hardware interrupts, DMA channels, memory and I/O address ranges to avoid resource conflicts, which are often the reason for a board or a feature not functioning correctly. See the Appendix B: System Resource Allocation for information about the resources already used by the MOPS/386A.

# <span id="page-19-0"></span>**8. SERIAL-COMMUNICATION INTERFACE**

Two fully functional serial ports (COMA and COMB) provide asynchronous serial communications. The serial ports support RS-232 operation modes and are compatible with the implementation used on the IBM Serial Adapter. They are 16550 high-speed UART compatible and support 16-byte FIFO buffers for transfer rates from 50baud to 115.2Kbaud.

### **8.1** *Connector*

<span id="page-19-1"></span>COMA is available through the X10 connector (10 pins) and COMB through the X13 connector (10 pins). To have the signals available on the standard serial interface connectors DSUB9 or DSUB25, an adapter cable is required. A 9-pin DSUB cable is available from Kontron (KAB-DSUB9-2, Part Number 96017-0000-00-0).

The following table shows the pinouts for COMA and COMB as well as necessary connections for the DSUB adapters.

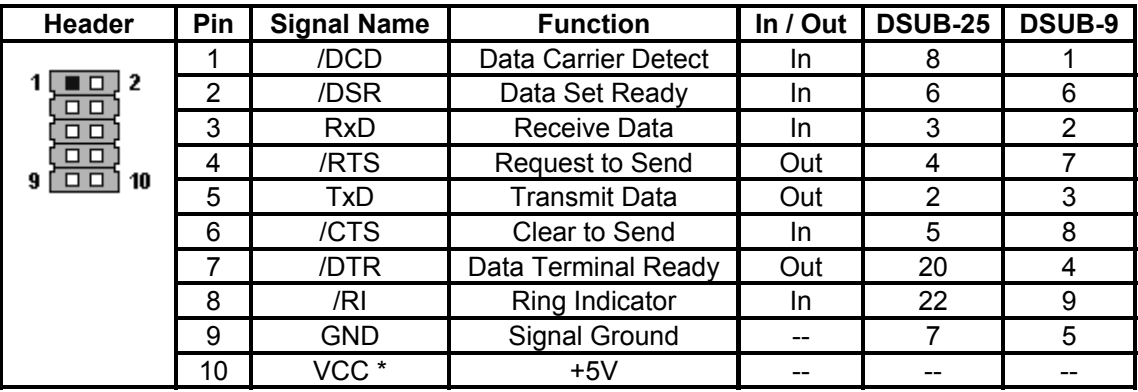

**Notes**:

(\*)To protect the external power lines of peripheral devices, make sure that:

-- the wires have the right diameter to withstand the maximum available current

-- the enclosure of the peripheral device fulfils the fire-protecting requirements of IEC/EN 60950.

To find the location of the serial ports on the MOPS/386A board, please see the Appendix E: Connector Layout chapter.

### **8.2** *Configuration*

<span id="page-19-2"></span>You can set the two serial input/output interfaces to base I/O-address 3F8h, 2F8h, 3E8h, 2E8h, AUTO or disabled. You can set their interrupts to IRQ3 or IRQ4. Refer to the I/O Device Configuration submenu in the Appendix B: BIOS Operation chapter for information on configuration.

# <span id="page-20-0"></span>**9. PARALLEL-COMMUNICATION INTERFACE**

The MOPS/386A incorporates an IBM XT/AT compatible parallel port. The bi-directional functions are compatible with those of an IBM PS/2 style parallel port.

### **9.1** *Connector*

<span id="page-20-1"></span>The parallel port is available through the X7 connector (26 pins). To have the signals available on a standard, parallel-interface connector DSUB-25, an adapter cable is required, which is available from Kontron (KAB-DSUB25-1, Part Number 96015-0000-00-0).

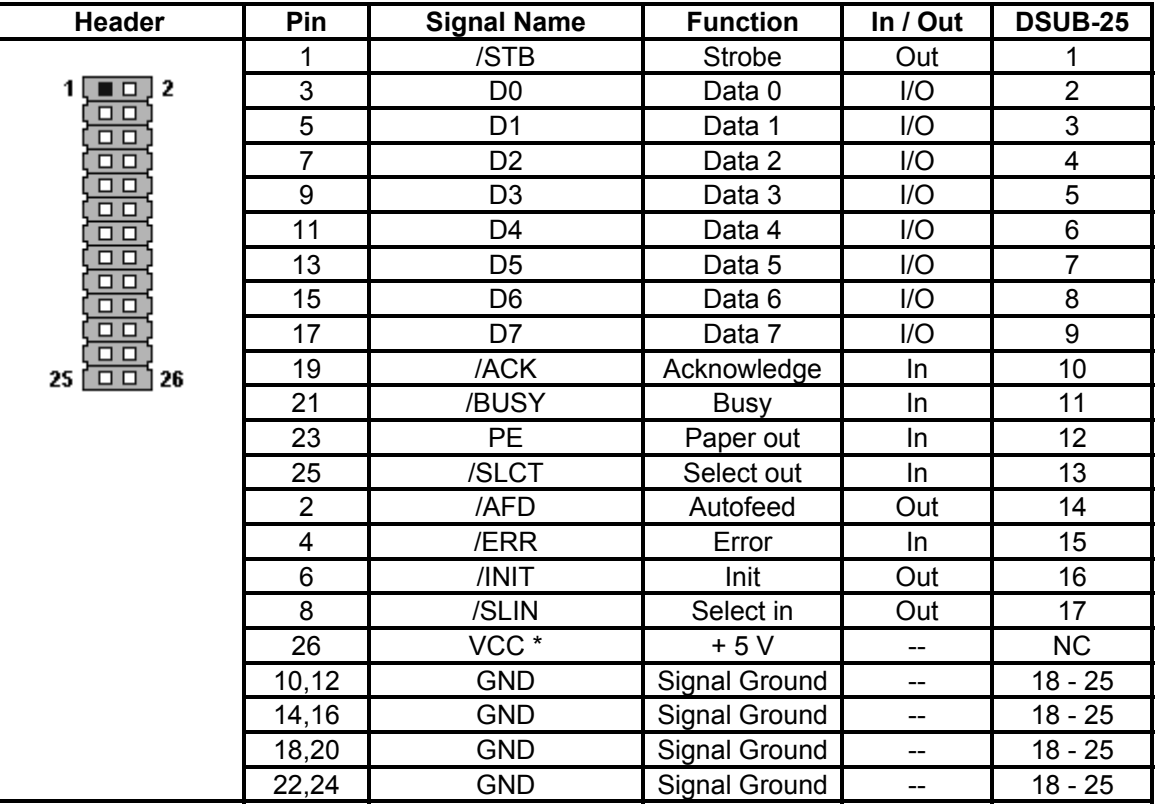

The following table shows the pinout as well as necessary connections for a DSUB-25 adapter.

#### **Notes**:

(\*)To protect the external power lines of peripheral devices, make sure that:

-- the wires have the right diameter to withstand the maximum available current

-- the enclosure of the peripheral device fulfils the fire-protecting requirements of IEC/EN 60950.

To find the location of the parallel port on the MOPS/386A board, please see the Appendix E: Connector Layout chapter.

### **9.2** *Configuration*

<span id="page-21-0"></span>The parallel-port mode, I/O addresses, and IRQs are changeable in the MOPS/386A BIOS Setup Utility. You can program the base I/O-address 378h, 3BCh, 278h, disable the interface or set it to AUTO. You can choose IRQ5 or IRQ7 as the parallel-port interrupt. You can set the mode to bidirectional EPP and ECP.

Refer to the I/O Device Configuration Submenu in the Appendix B: BIOS Operation chapter for additional information on configuration.

# <span id="page-22-0"></span>**10. KEYBOARD AND FEATURE INTERFACE**

The keyboard and feature connector of the MOPS/386A offers five functions. The interface connects the following:

- > System keyboard
- $\blacktriangleright$  Keyboard lock switch
- $\blacktriangleright$  Speaker
- **Battery**
- ▶ Reset button

### **10.1** *Connector*

<span id="page-22-1"></span>The keyboard and feature connector is available through Connector X4 (10 pins). An adapter cable is required to connect a standard keyboard to this interface. There are two adapter cables available from Kontron. One can be used for AT-keyboard (KAB-KB-1, Part Number 96023-0000-00-0), the other for PS/2-keyboard (KAB-KB-PS2, Part Number 96060-0000-00-0). The adapter cables do not know the other functions on this interface.

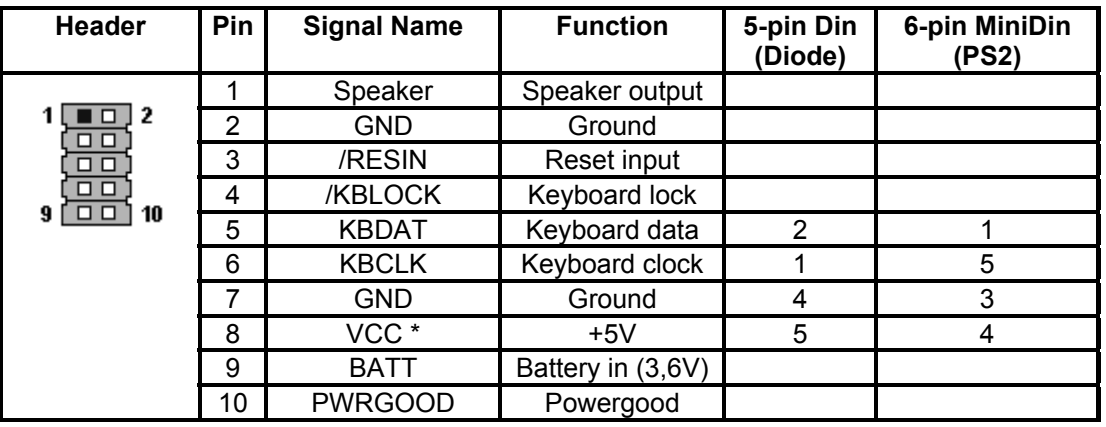

The following table shows the pinout as well as necessary connections for adapters.

#### **Notes**:

(\*)To protect the external power lines of peripheral devices, make sure that:

-- the wires have the right diameter to withstand the maximum available current

-- the enclosure of the peripheral device fulfils the fire-protecting requirements of IEC/EN 60950.

To find the location of the keyboard and feature connector on the MOPS/386A board, please see the Appendix E: Connector Layout chapter.

### <span id="page-23-0"></span>**10.2** *Signal Descriptions*

#### **/KBLOCK (Keyboard Lock)**

- > Input on CPU modules
- > Output on any other module
- $\triangleright$  Input to the keyboard controller input Port 1, Bit 7

#### **/RESIN and PWRGOOD (Reset Inputs)**

- > Input on CPU modules
- ! When POWERGOOD goes high, it starts the reset generator on the CPU module to pull the onboard reset line high after a valid reset period. You also can use this pin as a low active hardware reset for modules.

#### **Speaker**

- $\blacktriangleright$  TTL output on modules that can drive a loudspeaker.
- ! An 8-Ohm loudspeaker can be connected between SPEAKER and GND. Connect only one loudspeaker to this pin. Usually, only the CPU drives this pin. However, other modules can use this signal to drive the system loudspeaker.

#### **KBDAT (Keyboard Data)**

- $\triangleright$  Bi-directional I/O pin on CPU modules
- $\blacktriangleright$  Keyboard data signal

#### **KBCLK (Keyboard Clock)**

- $\triangleright$  Bi-directional I/O pin on CPU modules
- $\blacktriangleright$  Keyboard clock signal

#### **BATT (System Battery Connection)**

- $\triangleright$  This pin connects a system battery to all modules. The battery voltage must be higher than 3.0V and lower than 4.0V. A 3.6V battery is recommended.
- $\triangleright$  Because a capacitor supplies the RTC chip, you can disconnect the battery for at least several seconds without losing time and setup information.
- $\triangleright$  An external battery on this pin is only required for the update of the RTC. The CMOS setup configuration data is stored in an onboard EEPROM and will not get lost, even without a battery connected.

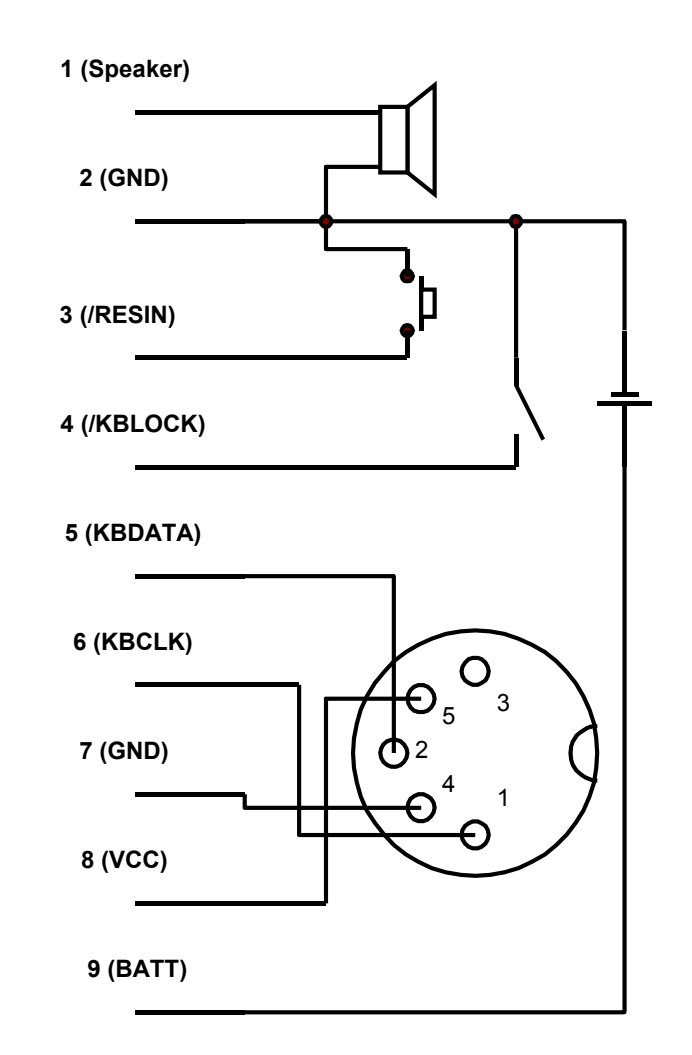

### <span id="page-24-0"></span>**10.2.1. Example Connection AT-keyboard and Other Functions**

## **10.3** *Configuration*

<span id="page-24-1"></span>Refer to the Keyboard Features submenu in the Appendix B: BIOS chapter for information on configuration.

# <span id="page-25-0"></span>**11. PS/2 MOUSE INTERFACE (OPTIONAL)**

The chipset of the MOPS/386A can support a PS/2 mouse. However, the standard MOPS/386A is not equipped with this feature. A special version of this board can support the PS/2 mouse feature. Such a version is only available upon request.

### **11.1** *Connector*

<span id="page-25-1"></span>A PS/2 mouse interface is available on Connector X9 (4 pins), if the board supports the feature. An adapter cable is required to connect a standard PS/2 mouse. The cable is available from Kontron (KAB-MOUSE-PS2, Part Number 96062-0000-00-0).

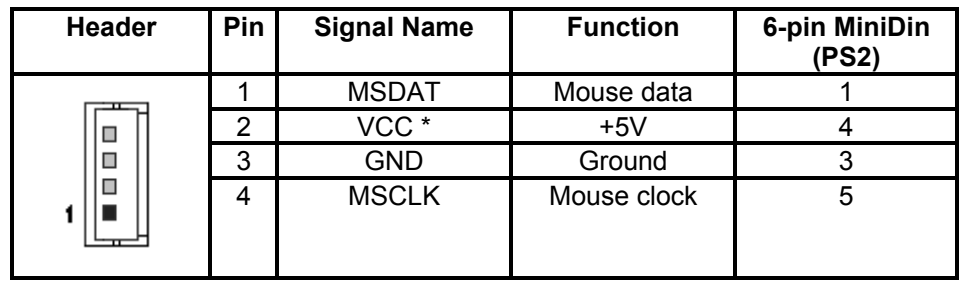

The following table shows the pinout and connections for a PS/2 mouse adapter.

#### **Notes**:

(\*)To protect the external power lines of peripheral devices, make sure that:

-- the wires have the right diameter to withstand the maximum available current

-- the enclosure of the peripheral device fulfils the fire-protecting requirements of IEC/EN 60950.

To find the location of the PS/2 mouse connector on the MOPS/386A board, please see the Appendix E: Connector Layout chapter.

## **11.2** *Configuration*

<span id="page-25-2"></span>You can set the PS/2 mouse to enabled, disabled or autodetect from the BIOS Setup. If you enable the mouse, the IRQ12 is used as the interrupt and is no longer available for other devices. Please refer to the Advanced Menu in the Appendix B: BIOS chapter for additional information on configuration.

**Note**: If the PS/2 mouse is enabled, the signal IRQ12 on the PC/104 bus connector is connected to MSDAT. When enabling the PS/2 mouse, make sure that no external device uses IRQ12.

# <span id="page-26-0"></span>**12. FLOPPY-DRIVE INTERFACE**

The floppy-drive interface of the MOPS/386A uses a 2.88MB super I/O floppy-disk controller and can support one floppy disk drive with densities that range from 360kB to 2.88MB. The controller is 100% IBM compatible.

### **12.1** *Connector*

<span id="page-26-1"></span>The floppy disk interface is available on the flat-foil Connector X6 (26 pins). This type of connector is often internally used in notebooks to connect a slim-line floppy drive. There are different accessories available for this interface from Kontron. To connect a standard 3.5" floppy drive, use an adapter cable (ADA-FLOPPY-2, Part Number 96001-0000-00-0). If you have a slim-line 3.5" floppy drive, you may need a flat foil cable (KAB-FLOPPY/MOPS-1, Part Number 96019-0000-00-0). It also is possible to get a slim line 3.5" floppy drive with cable from Kontron (FLOPPY-MOPS-1, Part Number 96010-0000-00-0).

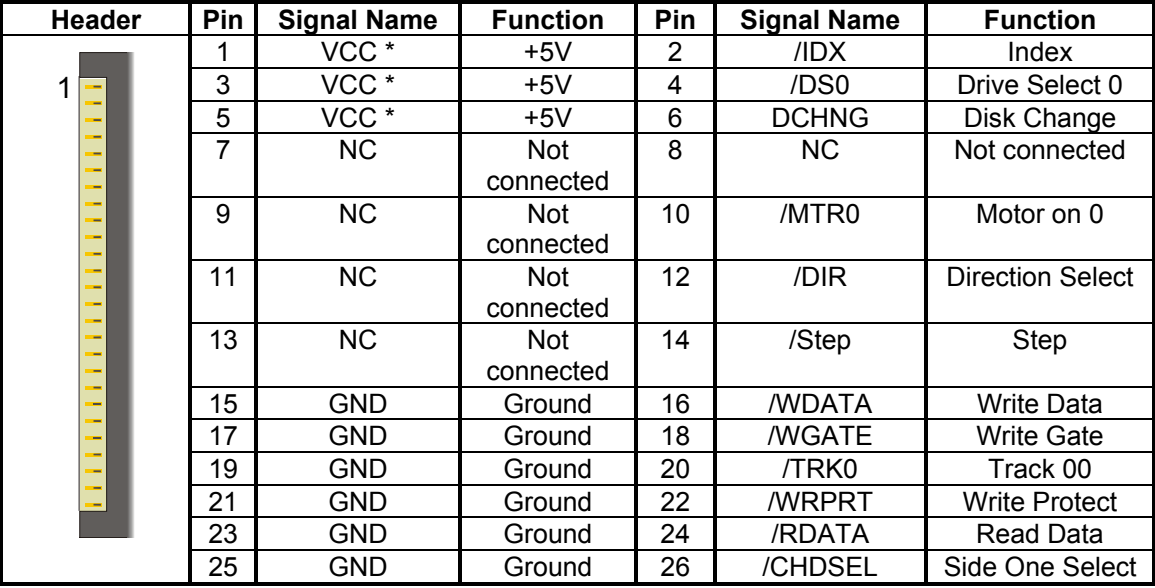

The following table shows the connector pinout.

#### **Notes**:

(\*)To protect the external power lines of peripheral devices, make sure that:

-- the wires have the right diameter to withstand the maximum available current

-- the enclosure of the peripheral device fulfils the fire-protecting requirements of IEC/EN 60950.

To find the location of floppy-drive interface on the MOPS/386A board, please see the Appendix E: Connector Layout chapter.

### **12.1.1. Connector Diagram**

<span id="page-27-0"></span>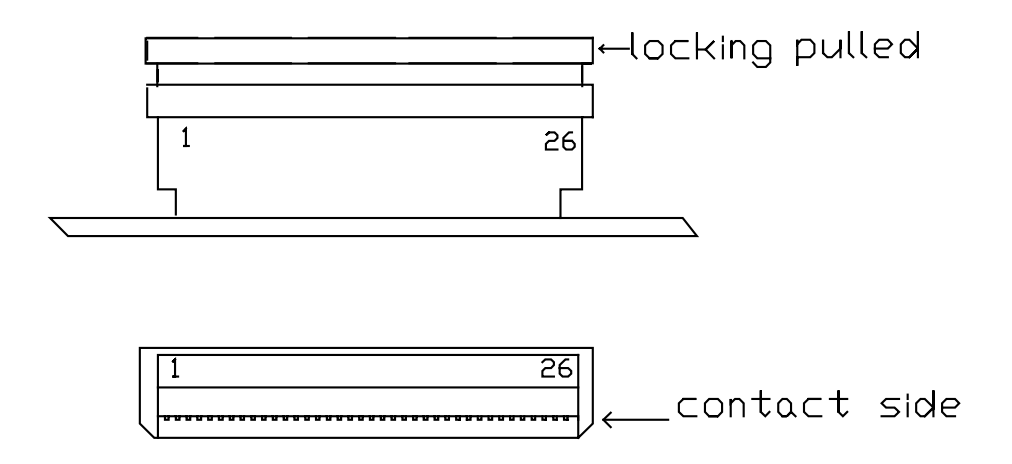

## **12.2** *Configuration*

<span id="page-27-1"></span>You can configure the floppy disk interface in the BIOS Setup Utility. You can choose the 3.5" (common) or 5.25" drive types with densities of 360kB, 720kB, 1.2MB, 1.25MB, 1.44MB or 2.88MB. Refer to the Main Menu section of the Appendix B: BIOS Operation chapter for more information on configuring the floppy drive.

You also can disable the floppy-disk interface in the I/O Device Configuration Submenu.

# <span id="page-28-0"></span>**13. IDE INTERFACE**

The MOPS/386A features an IDE controller interface with on-chip decode and select logic compatible with IBM PC/XT and PC/AT embedded hard-disk drives. The board can support up to two IDE drives such as hard disks and CD-ROM in a master/slave configuration. If only one drive is in the system, you must set it as the master.

### **13.1** *Connector*

<span id="page-28-1"></span>The IDE interface is available through Connector X5 (44 pins). This interface is designed in 2mm grid for optimal connectivity to a 2.5î hard disk. There are several accessories available for IDE connectivity. You can use two cables to directly connect a hard disk in a 2.5" form factor (KAB-IDE-2MM, Part Number 96021-0000-00-0) or a 3.5" form factor (KAB-IDE-25, Part Number 96020-0000-00-0).

You can plug a Kontron chipDISK, which is an IDE hard disk that uses Flash technology, into the IDE interface and mechanically mount it by using a mini spacer on the chipDISK hole. You also can use a chipDISK adapter (chipDISK-ADA1, Part Number 96004-0000-00-0) or compact Flash adapter (CFC-ADA1, Part Number 96004-0000-00-2) for more disk support.

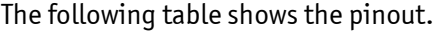

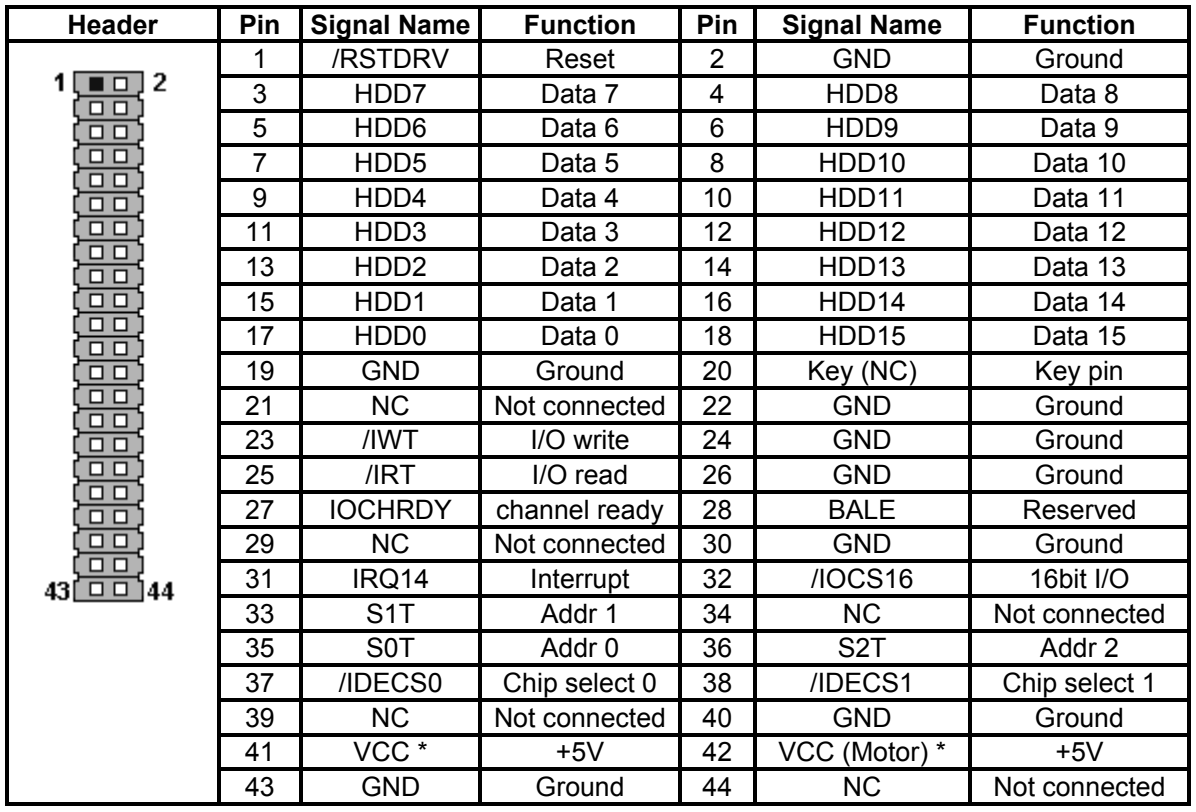

#### **Notes**:

(\*)To protect the external power lines of peripheral devices, make sure that:

-- the wires have the right diameter to withstand the maximum available current

-- the enclosure of the peripheral device fulfils the fire-protecting requirements of IEC/EN 60950.

To find the location of IDE-controller interface on the MOPS/386A board, please see the Appendix E: Connector Layout chapter.

### **13.2** *Configuration*

<span id="page-29-0"></span>The IDE interface offers several configuration settings. Refer to the Main Menu and I/O Device Configuration Submenu in the Appendix B: BIOS Operation chapter for additional information on configuration.

# <span id="page-30-0"></span>**14. SILICON-DISK**

The MOPS/386A comes with a silicon disk, which works as bootable Flash hard disk and which mounts on the board. The size of the disk on standard boards can either be 1.8MB or 3.8MB. You can request a disk size of 5.8MB, too, as a special board version. The customer cannot extend the silicon disk size.

The silicon disk is controlled by a Kontron BIOS extension, which is basically software interrupt INT13hex BIOS interface. You only can use this disk with DOS in real mode. There is no support for operating systems that run in protected mode or real-time environment. Use a Kontron chipDISK as an add-on module on the IDE interface if you require a Flash disk for other operating systems. Set the silicon disk to disabled when not used.

However, if you use the silicon disk using DOS, it is totally transparent to the user and can be accessed like any other hard disk in the system. When using the silicon disk under DOS with Expanded Memory Managers (EMM), configure the EMM drivers with care. (See Appendix A: Memory Map chapter for more details.)

### **14.1** *Configuration*

<span id="page-30-1"></span>You can configure the silicon disk from the system's BIOS setup. You can set the disk to disabled or configure it as Drive 80 up to Drive 83. Under DOS, Drive 80 corresponds to drive-specifier C:, Drive 81 to drive-specifier D:, etc. If there is another hard disk in the system connected to the IDE interface, it is automatically rerouted to the first free drive specifier. Make sure that you can find the bootable drive as C:.

The silicon disk can be write-protected and erased on the next system boot, if required.

Please refer to the Flash Disk submenu in the Appendix B: BIOS Operation chapter for additional information on configuration.

### **14.2** *Initialization*

<span id="page-31-0"></span>The silicon disk is optimized for the DOS FAT file system with eight sectors per cluster. The disk requires a special initialization to function properly. After cleaning the Flash disk with 'Erase On Next Boot' option in the BIOS setup screen, you must run the SSDINIT. EXE utility to create a DOS partition. The SSDINIT.EXE utility, which you can download from the Kontron Web site, is selfexplanatory.

**Note**: Do not use FDISK or other disk-partitioning tools to create partitions on the Flash disk. There is a potential risk for data damage or loss.

# <span id="page-32-0"></span>**15. ETHERNET INTERFACE**

The MOPS/386A can be equipped with a 10BaseT Ethernet controller from Crystal Semiconductor. The Crystal LAN<sup>™</sup> CS8900(A) ISA Ethernet Adapter follows IEEE 802.3 standards and supports halfor full-duplex operation in ISA bus computers on 10Mbps Ethernet networks. You can enable an onboard LAN RPL ROM to support the boot up of the system via Ethernet and an Etherboot server.

**Note**: The Ethernet interface works according to the common criteria of the embedded technology market segment.

### **15.1** *Connector*

<span id="page-32-1"></span>The Ethernet interface is available through Connector X12 (8 pins). To have the signals of the Ethernet connection available on a standard RJ45 connector, you need an adapter cable, which is offered by Kontron (KAB-MOPS-ETN1, Part Number 96048-0000-00-0).

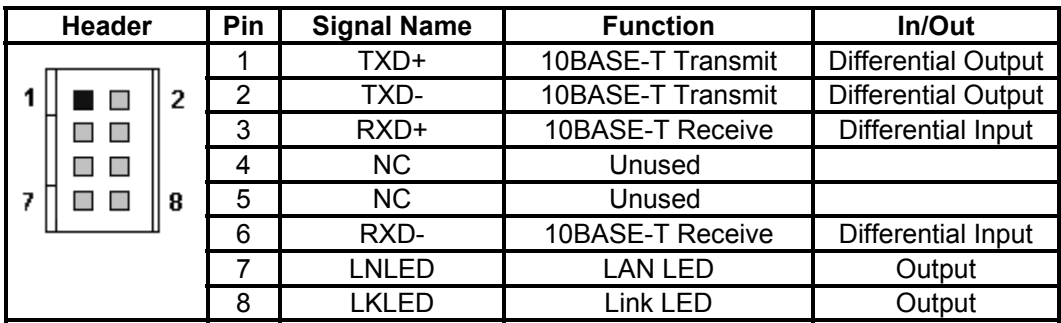

The following table shows the pinout.

To find the location of the Ethernet controller on the MOPS/386A board, please see the Appendix E: Connector Layout chapter.

### <span id="page-33-0"></span>**15.2** *Signal Descriptions*

#### **TXD+, TXD-**

! Differential output pair drives 10 Mbps Manchester encoded data to the 10base-T transmit lines.

#### **RXD+, RXD-**

! Differential input pair receives 10 Mbps Manchester encoded data from the 10base-T receive lines.

#### **LKLED, LNLED**

▶ Connect with Cathode of Ethernet LEDs. Connect Anode of Ethernet LEDs with +5V. The onboard serial resistor is 330 Ohm.

### **15.3** *Configuration*

<span id="page-33-1"></span>A setup utility, which is part of the driver package, can configure the Ethernet controller. You can download the driver from the Kontron Web site. For further information read the read-me file or contact technical support.

### **15.4** *Ethernet Technical Support*

<span id="page-33-2"></span>If any problems occur, you can solve some of them by using the latest drivers for the Crystal LAN<sup>™</sup> CS8900(A) ISA Ethernet Adapter. Kontron provides you with the latest in house- tested drivers, which can differ from newer ones. For further technical support, contact either Kontron or get support information and downloadable software updates from Crystal Semiconductor.

# <span id="page-34-0"></span>**16. POWER CONNECTION**

In some applications, the MOPS/386A is intended for use as a stand-alone module without a backplane. You need to have a power connector available on the board for direct power supply. The MOPS/386A is a +5V-only board. Peripherals can obtain additional voltage from the power connector next to the PC/104 bus. The additional voltages (+12V, -5V and -12V) are not generated onboard the MOPS/386A.

### **16.1** *Connector*

<span id="page-34-1"></span>The power connector is available as X1C (8 pins).

The following table shows the pinout.

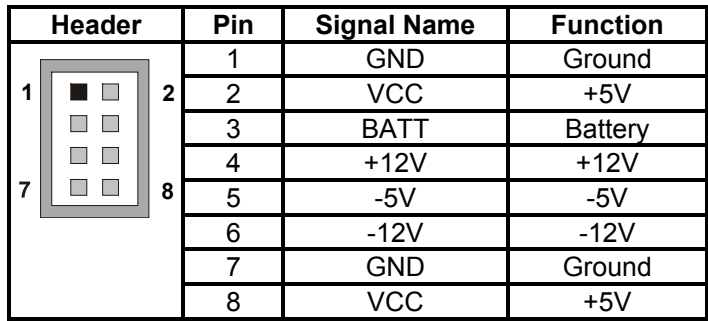

To find the location of the power connector on the MOPS/386A board, please see the Appendix E: Connector Layout chapter.

### **16.2** *Power Pins*

<span id="page-35-0"></span>Every power pin on the power connector as well as on the PC/104 bus connectors is limited to a maximum current of 1A per pin.

If a system using a MOPS/386A is only supplied from the power connector, the following limitations apply:

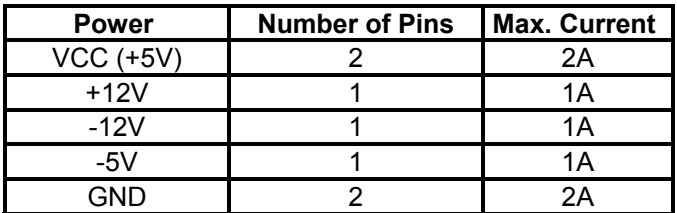

A system using the MOPS/386A also can be supplied from the PC/104 bus connectors. If only those supply voltages pins are used, the following limitations apply:

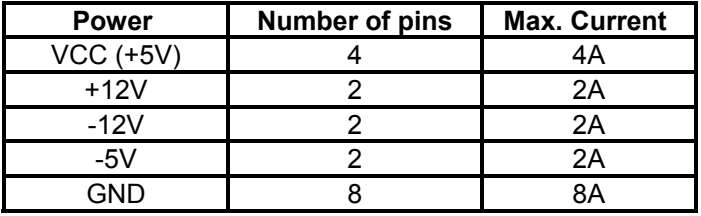

Modules on the PC/104 bus consuming a higher supply current must provide power supply through an additional connector.

### **16.3** *External Battery*

<span id="page-35-1"></span>You can connect an external battery to Pin 3 (BATT) of the power connector instead of Pin 9 of the KBD connector.

**Note**: The two battery inputs are not protected against each other directly connected and should only be used exclusively.

**Note**: The MOPS/386A is not a replacement for a backplane. Use all power pins on the power connector and on the PC/104 connector for power supply to the MOPS/386A, and also use all additional power connectors on additional I/O cards, if your system exceeds the above limitations. It is not acceptable to use only the power pins of the PC/104 connector for power supply of the full PC/104 stack.
# **17. LCD DOT-MATRIX INTERFACE**

To connect a LCD dot-matrix display, the MOPS/386A offers an interface with 16 signals. This interface can support character LCDs for up to 40 columns and four rows, which are equipped with a Hitachi HD44780 controller or a compatible one. A BIOS extension of the MOPS/386A controls the outputs to the display via software interrupt INT10hex. You can only use this feature with DOS.

**Note**: The LCD dot-matrix interface uses the signals of the onboard parallel port. In most cases, this will cause problems if you use the parallel port with a device parallel to the LCD.

### **17.1** *Connector*

The LCD dot-matrix interface is available through Connector X8 (16 pins). To find the location of the LCD connector on the MOPS/386A board, please see the Appendix E: Connector Layout chapter.

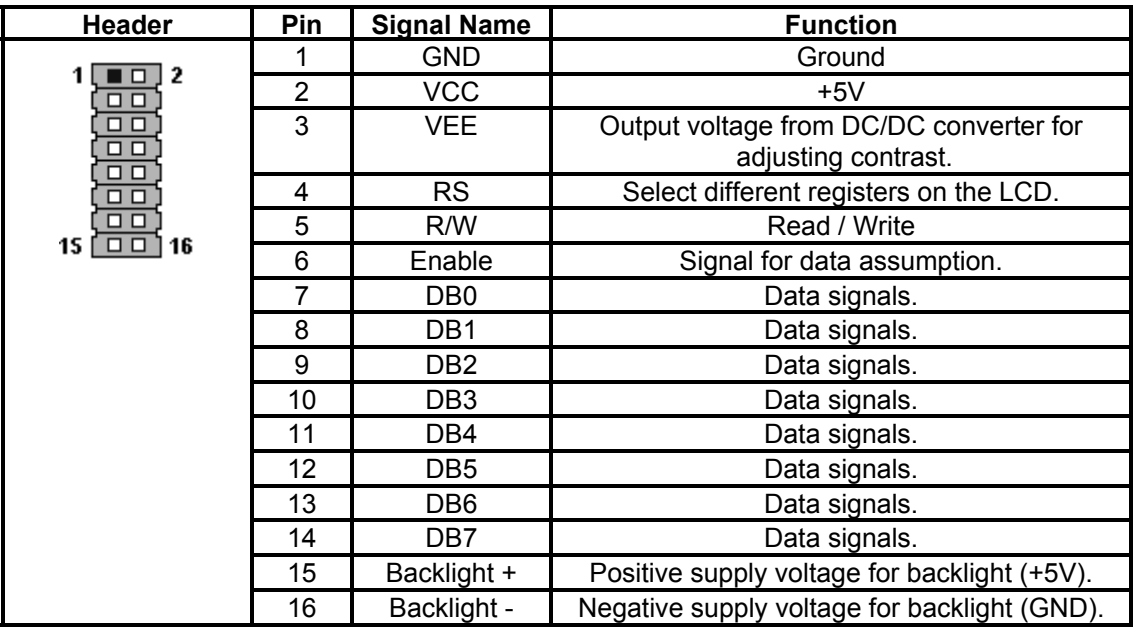

The following table shows the pinout.

#### **Notes**:

(\*)To protect the external power lines of peripheral devices, make sure that:

-- the wires have the right diameter to withstand the maximum available current

-- the enclosure of the peripheral device fulfils the fire-protecting requirements of IEC/EN 60950.

### **17.2** *Backlight*

A series resistor (4 $\Omega$ ) connects Pin 15 with VCC (+5V). You can plug in a LED backlight directly on Pin 15 and Pin 16.

### **17.3** *Configuration*

Because the LCD dot-matrix display is driven by parallel-port signals and needs to exchange data with the MOPS/386A BIOS extension, the parallel port must be set to bi-directional mode. We recommend using the EPP mode. Please refer to the I/O Device Configuration Submenu in the Appendix B: BIOS Operation chapter for additional information on configuration of the parallel port.

You can configure the Dot Matrix extension BIOS by using the ALCDINIT.EXE utility program, which you can download from the Kontron Web site.

Call the ALCDINIT utility from the DOS-prompt with suitable parameters:

```
alcdinit <mode> <columns> <lines> <la1> <la2> <la3> <la4>
```

| $mode = ON$ | the display interface will be prepared<br>for direct mode                 |
|-------------|---------------------------------------------------------------------------|
| $= COPY$    | the display interface will be prepared<br>for copy mode                   |
| lin         | number of LCD lines (normally 2 or 4)                                     |
| columns     | number of LCD columns (normally 16, 20 or 40)                             |
| 1a?         | starting address of LCD lines; refer to the<br>datasheet for your display |

**Note:** The "copy to display" mode works slowly on the LPT interface. Using the BIOS Setup Utility, set the parallel port mode to EPP. Choose "mode" in the I/O Device Configuration submenu to make the EPP selection

## **17.4** *LCD Dot-Matrix Display Technical Support*

Additional information about this feature, especially programming and detailed configuration and connectivity information is available in Application Note DotMatrixPC104\_E???.PDF. The three question marks represent the document revision number. You can download the application note from the Kontron Web site or request it from technical support.

# **18. MATRIX KEYBOARD INTERFACE**

## **18.1** *Matrix Keyboard Controller*

The MOPS/386A comes with a matrix keyboard controller, which can control an 8\*10 (80 keys) matrix keyboard or matrix touch screen that fully parallels a standard keyboard. You do not need additional driver software to support this feature because the matrix support is fully integrated in the onboard BIOS.

**Note**: The matrix keyboard controller can only work with DOS.

### **18.2** *Connector*

The matrix keyboard interface is available through Connector X11 (26 pins).

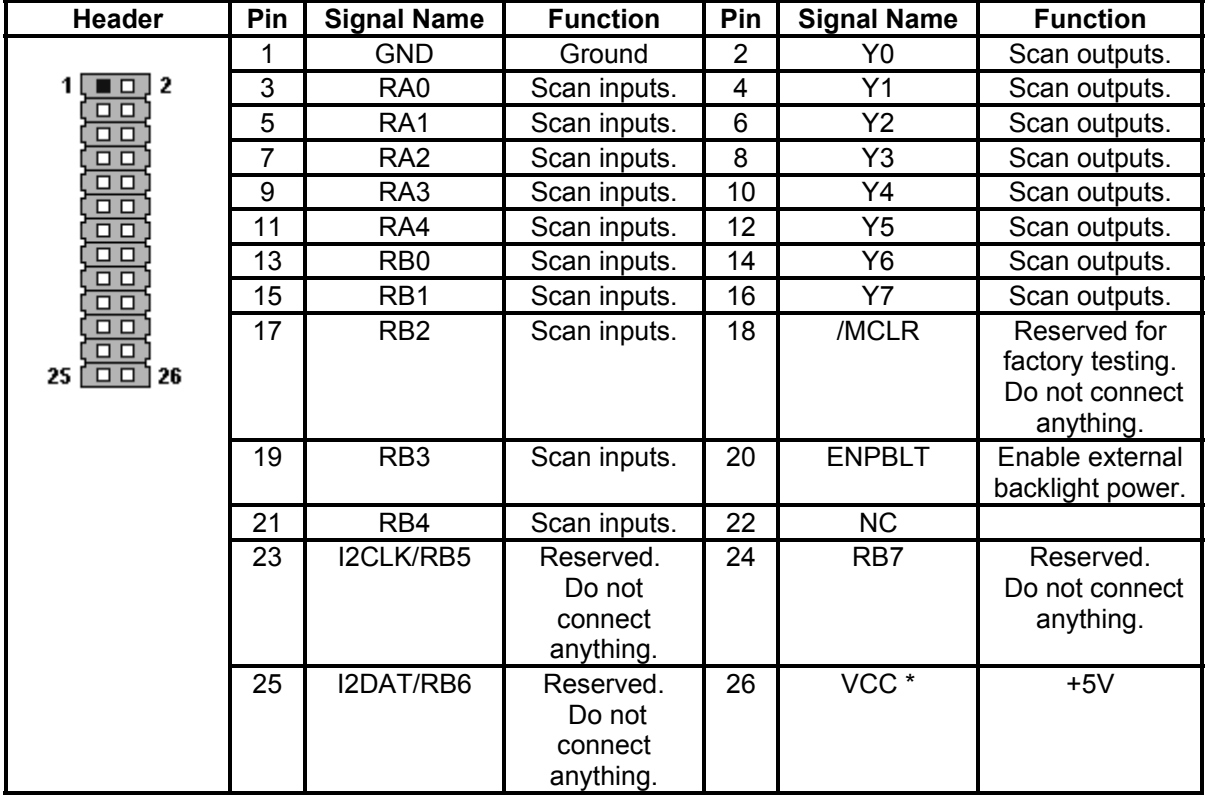

The following table shows the pinout.

#### **Notes**:

(\*)To protect the external power lines of peripheral devices, make sure that:

-- the wires have the right diameter to withstand the maximum available current

-- the enclosure of the peripheral device fulfils the fire-protecting requirements of IEC/EN 60950.

To find the location of the matrix keyboard connector on the MOPS/386A board, please see the Appendix E: Connector Layout chapter.

## **18.3** *Standard Matrix Keyboard*

You can connect a matrix keyboard with formats up to 8\*10 crossings directly to a MOPS/386A. Pins Y0 to Y7 serve as outputs (active low), while RA0 to RA4 and RB0 to RB4 serve as inputs.

To connect a matrix keyboard, wire outputs Y0-Y7 with matrix lines and inputs RA0-RA4, RB0-RB4 with matrix columns.

The matrix controller of the MOPS/386A has a cyclic output of a low level on the Y0 to Y7 lines. Whenever a connection (shortcut) on the matrix keyboard is made, an input line will go low. Input lines are pulled up by 47KOhm resistors and are high as long as a connection (shortcut) is not made by the matrix keyboard. This allows the matrix controller to recognize a key press of the matrix keyboard by a low level on the corresponding line. The matrix keyboard controller can only recognize a single key press; keys simultaneously pressed (such as <CTRL><ALT><DEL>) cannot be recognized.

The matrix controller uses hardware interrupt IRQ9 to tell the MOPS/386A a key has been pressed. A BIOS handler takes care of IRQ9. Each connection (shortcut) between a line and a column generates an internal scan code that is transferred to the system by IRQ9. The BIOS converts this internal scan code to a keyboard scan code using the matrix decoder table, which is located in the onboard EEPROM.

## **18.4** *Enhanced Matrix Keyboard*

If you need a larger matrix, you can enhance the matrix to 16\*10 crossings. To achieve this, you will need external circuitry, which is shown in the following diagram.

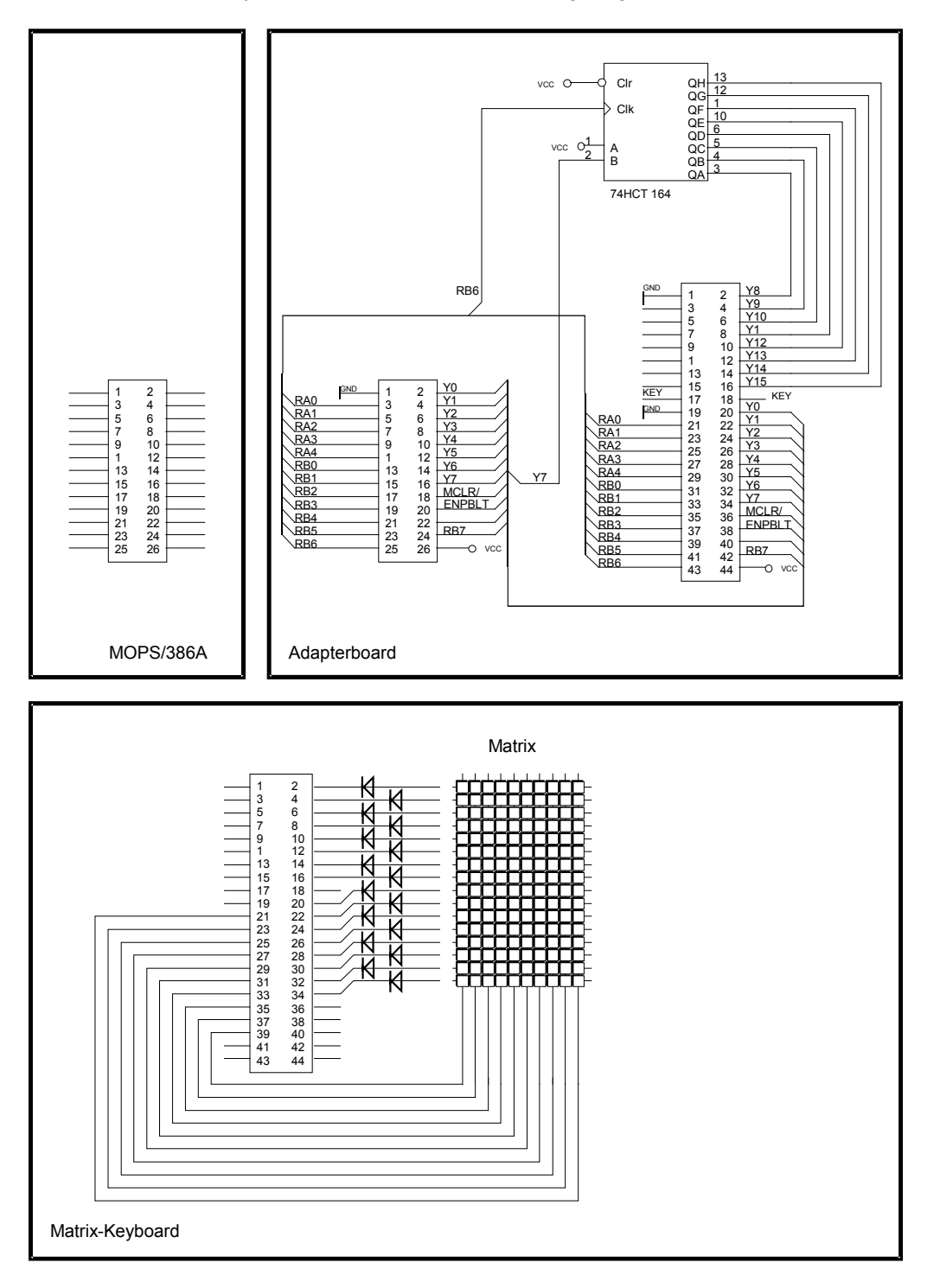

## **18.5** *Configuration*

You can disable or enable the matrix keyboard controller from the BIOS setup. Please refer to the I/O Device Configuration Submenu in the Appendix B: BIOS Operation chapter for additional configuration information.

## **18.6** *Matrix Keyboard Scan Code Setup*

The matrix decoder table, which is accessed by the BIOS to convert the internal scan code to a keyboard scan code, can be configured for a special layout of the matrix keyboard. This configuration is done with the P389MTX.EXE utility program, which you can download from the Kontron Web site. This program allows you to assign a scan code or extended scan codes to any crosspoint on the matrix.

The syntax is: **P389MTX <command> <filename**>

#### **18.6.1. Defining Scan Codes**

Defining a matrix decoder table for the MOPS/386A is done using the following three steps:

1. Read the matrix decoder table from the onboard EEPROM with the P389MTX utility.

#### **P389MTX read mymatrix.mtx**

- 2. Modify the matrix decoder table with a standard editor and save the new table.
- 3. Write the new matrix decoder table back to the onboard EEPROM.

#### **P389MTX write mymatrix.mtx**

To define the scan code that should be generated when RA3 is connected with Y1, you must fill in the fourth column in Line two. The numbers, which are entered in hexadecimal form, are the scan codes, not the ASCII codes of the corresponding key.

Scan codes are individual numbers for every key on your keyboard. For example, the scan code of the [Esc] key is 01, the [A] key has scan code 1Eh, while the left [Shift] key is associated with scan code 2Ah. You can find a listing of scan codes below for the MF-II keyboard below.

Some keys on MF-II keyboards generate extended scan codes. When the key is pressed, the scan code is transmitted to the keyboard, but the scan code is preceded by a "precode" with value 0Eh. If you want the matrix keyboard to generate an extended scan code, add 80h to the scan code.

As an example, entry 1Ch will result in scan code 1Ch (associated to the [Return] key). Entry 9Ch (added 80h) will generate scan codes 0Eh 1Ch, designating the [Enter] key on the numeric keypad.

### **18.6.2. Scan Codes of a MF2 Keyboard**

The following scan codes are in hex.

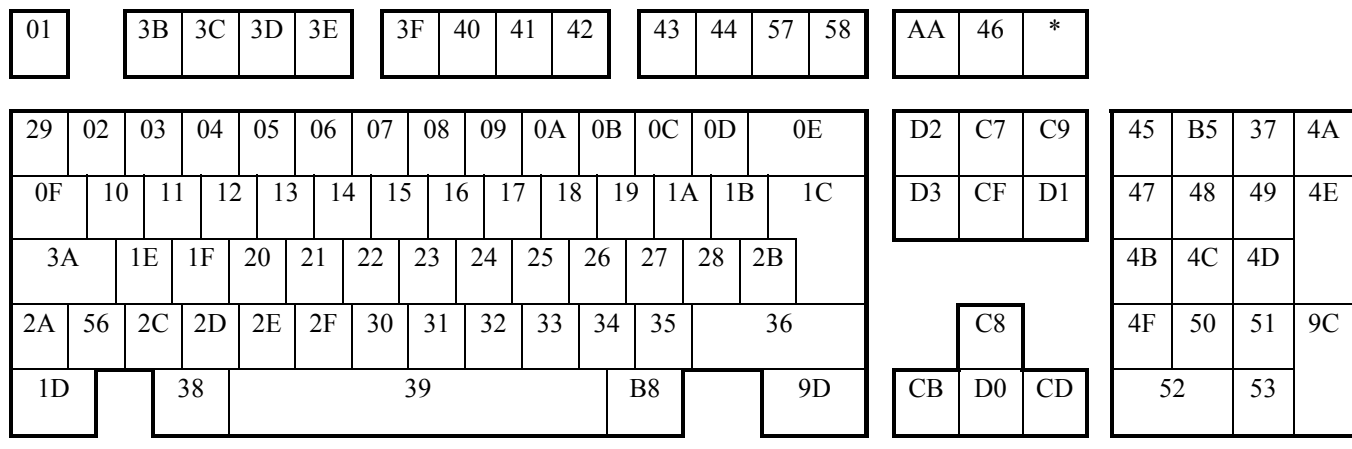

**Note**: (\*) This key cannot be used on a matrix keyboard

# **19. WATCHDOG TIMER**

The watchdog timer is integrated in the chipset of the MOPS/386A and can issue a reset to the system or generate a nonmaskable interrupt (NMI). The watchdog timer circuit has to be triggered within a specified time by the application software. If the watchdog is not triggered because proper software execution fails or a hardware malfunction occurs, it will reset the system or generate the NMI.

## **19.1** *Configuration*

You can set the watchdog timer to disabled, reset or NMI mode. You can specify the timeout (trigger period) from 0.4 seconds up to 8.5 minutes. You can make the initialization settings in the BIOS setup. Refer to the Watchdog Settings Submenu in the Appendix B: BIOS Operation chapter for information on configuration.

## **19.2** *Programming*

#### **19.2.1. Initialization**

You can initialize the watchdog timer from the BIOS setup or the application software, using lowlevel programming or with help of the JIDA (Jumptec Intelligent Device Architecture) programmer's interface.

#### **19.2.2. Trigger**

The watchdog needs to be triggered out of the application software within the specified timeout period. You can only do this in the application software by using low-level programming or with help of the JIDA (Jumptec Intelligent Device Architecture) programmer's interface.

For information about low-level programming for the watchdog timer, refer to Application Note WdogP38x\_E???.DOC, which you can request from Kontron technical support.

For information about the JIDA programmer's interface refer to the JIDA BIOS extension section in the Appendix B: BIOS chapter and separate documents available in the JIDA software packages on the Kontron Web site.

# **20. APPENDIX A: SYSTEM-RESOURCE ALLOCATIONS**

## **20.1** *Interrupt Request (IRQ) Lines*

Please note that Kontron PC/104 devices were designed after the draft of P996 Specification for ISA systems. Because of this, shareable interrupts are not supported. Some PC/104 add-on board manufacturers do not follow the P996 Specification and allow shareable interrupts. If you want to use such PC/104 boards with Kontron devices, contact the manufacturer of the add-on board and ask about switching to non interrupt sharing.

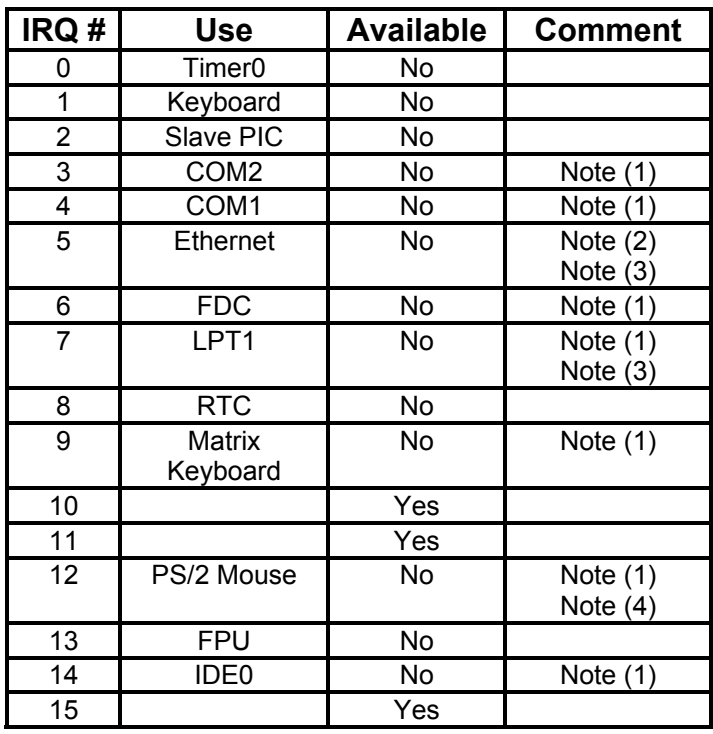

#### **Notes**:

(1) If the Used For device is disabled in setup, the corresponding interrupt is available for other devices.

(2) You can configure the Ethernet controller for another IRQ by using the setup tool; however, you cannot disable the Ethernet controller.

(3) You can assign LPT1 IRQ5, but avoid a conflict with the Ethernet IRQ assignment by first changing its interrupt.

(4) If PS/2 mouse is enabled in setup the signal IRQ12 on the PC/104 bus becomes MSDAT.

## **20.2** *Direct Memory Access (DMA) Channels*

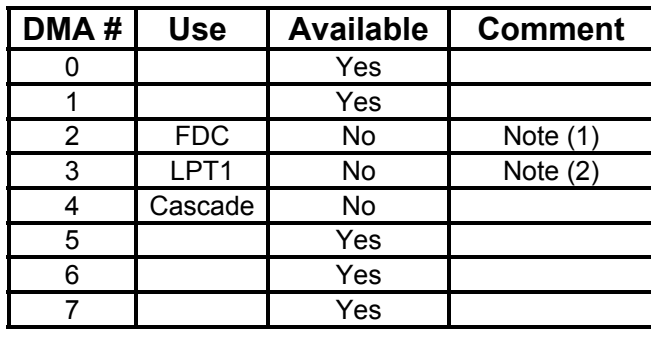

#### **Notes**:

(1) If the Used For device is disabled in setup, the corresponding DMA channel is available for other devices.

(2) The DMA channel is only used in ECP mode; it is free in other modes.

### **20.3** *Memory Map*

The MOPS/386A processor module can come with up to 8MB of memory. The first 640KB of DRAM are used as main memory.

Using DOS, you can address 1MB of memory directly. Memory area above 1MB (high memory, extended memory) is accessed under DOS via special drivers such as HIMEM.SYS and EMM386.EXE, which are part of the operating system. Please refer to the operating system documentation or special textbooks for information about HIMEM.SYS and EMM386.EXE.

Other operating systems (OS/2, Windows NT) allow you to address the full memory area directly.

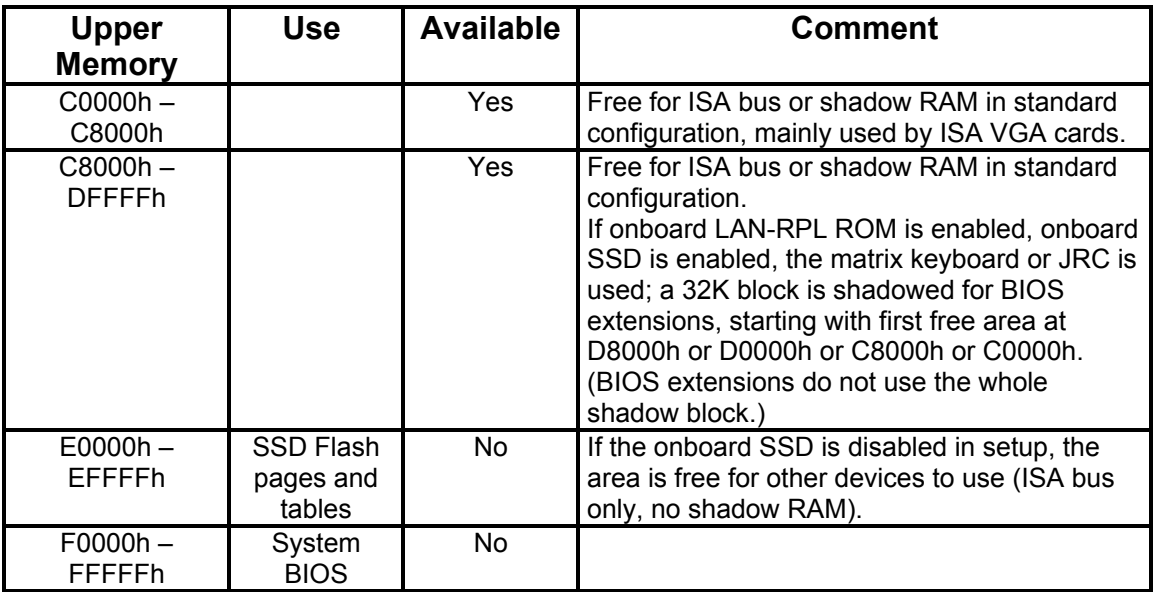

#### **20.3.1. Using Expanded Memory Managers**

MOPS/386A extension BIOSes are mapped to an upper memory area. (See the previous table.) There also is a memory mapped I/O area for SSD pages and SAT tables, if the onboard silicon disk is enabled. Some add-on boards also have optional ROMs or use drivers that communicate with their corresponding devices via memory mapped I/O such as dual-ported RAM. These boards have to share the upper memory area with the Expanded Memory Managerís EMS frame. This often causes several problems in the system.

Most EMMs scan the upper memory area for extension BIOSes (optional ROMs) and choose a free memory area for their frame if it is not explicitly set. Normally, they are not always capable of detecting special memory-mapped I/O areas. You need to tell the EMM which memory areas are not available for the EMS frames, which is most of the time done by using special exclusion parameters.

When using the MOPS/386A with the onboard silicon disk enabled, an EMM has to be loaded in the CONFIG.SYS, the memory area E0000h to EFFFFh has to be excluded.

#### **MS-DOS Example:**

#### **DEVICE=EMM386.EXE X=E000-EFFF**

If the Expanded Memory Manager you use cannot detect extension BIOSes (optional ROMs), make sure you excluded all areas in the upper memory, which are used by extension BIOSes, too. Your instruction in the CONFIG.SYS concerning the Expanded Memory Manager should look like this: (questionmarks for location of extension BIOS).

#### **MS-DOS Example:**

**DEVICE=EMM386.EXE X=????-???? X=E000-FFFF**

**Note**: When booting up your system using this configuration under MS-DOS, the exclusion of area F000 to FFFF causes a warning. Microsoft reports that this message will always appear when the F000 segment lies in the shadow RAM. This is a bug of EMM386, not of the MOPS/386A.

Please carefully read the technical manuals of add-on cards used with the MOPS/386A for the memory areas they use. If necessary, also exclude their memory locations to avoid a conflict with the EMM.

## **20.4** *I/O Address Map*

The I/O-port addresses of the processor module MOPS/386A are functionally identical to a standard PC/AT. All addresses not mentioned in this table should be available. We recommend that you do not use I/O addresses below 0110hex with additional hardware for compatibility reasons, even if they are available on the MOPS/386A.

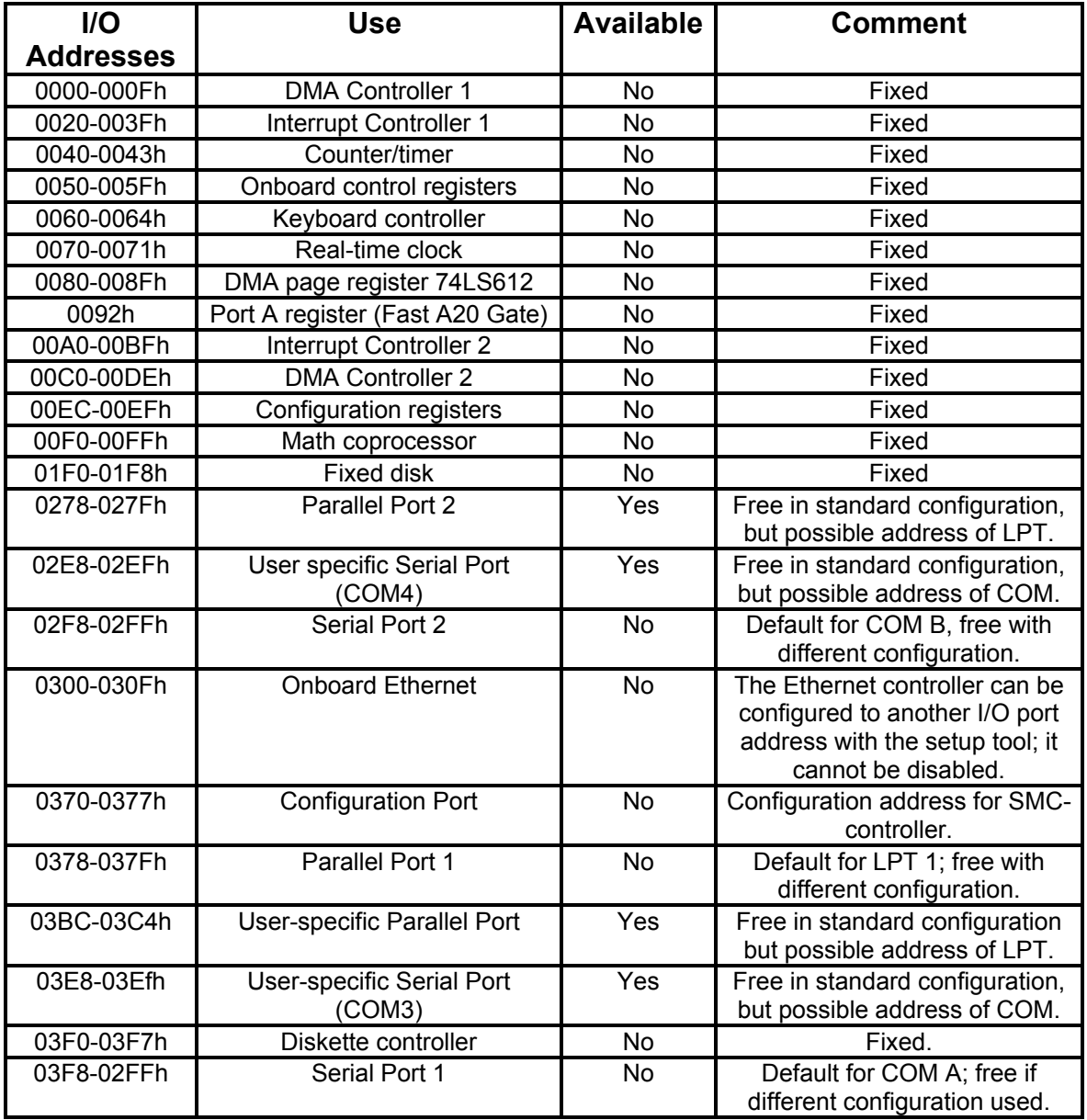

**Note**: The Super I/O Controller is connected to ISA address lines A0 to A10. The I/O port addresses of the SMsC FDC37C669 will be mirrored every 800hex in the I/O address space.

# **21. APPENDIX B: BIOS OPERATION**

The MOPS/386A comes with a Phoenix BIOS, which is located in an onboard Flash EEPROM in compressed form. The device has 8-bit access. Faster access (16 bit) is provided by the shadow RAM feature. The onboard Flash EEPROM also holds some special Kontron BIOS extensions, which are loaded during boot up if the corresponding feature is enabled.

You can update the BIOS using a Flash utility.

## **21.1** *Determining the BIOS Version*

To determine the BIOS version of the MOPS/386A, immediately press the <**Pause/Break**> key on your keyboard as soon as you see the following text display in the upper left corner of your screen:

PhoenixBIOS 4.0 Release 6.0 Copyright 1985-2001 Phoenix Technology Ltd. All Rights Reserved JUMPtec(R) BIOS Version <P389R112> (C)Copyright 2001 JUMPtec(R) Industrielle Computertechnik AG

Whenever you contact technical support about BIOS issues, providing a BIOS version <P389R???> is especially helpful.

The system BIOS provides additional information about the boardís serial number, CPU, and memory information by displaying information similar to the following:

S/N: **AD215125**

 $CPU = ALi M6117C$ 640K System RAM Passed 1M Extended RAM Passed System BIOS shadowed Video BIOS shadowed UMB upper limit segment address: F25D

The board's serial number has value to technical support. MOPS/386A serial numbers always start with AD and are followed by 6 or 7 digits. The first digit represents the year of manufacturing, the next two digits stand for the lot of that year, and the last 3 or 4 digits are the number of the board in that lot.

In the example above, the board with the serial number AD215125 was manufactured in year 2002, lot number 15 and it is the board number 125 of that lot.

### **21.2** *Setup Guide*

The Phoenix BIOS Setup Utility changes system behavior by modifying the BIOS configuration. The setup program uses a number of menus to make changes and turn features on or off.

The BIOS setup menus documented in this section represent those found in most models of the *MOPS/386A.* The BIOS setup for specific models can differ slightly.

**Note**: Selecting incorrect values may cause system boot failure. Load setup-default values to recover by pressing <F9>.

#### **21.2.1. Start Phoenix BIOS Setup Utility**

To start the Phoenix BIOS Setup Utility, press the <**F2**> key when the following string appears during boot up.

Press <F2> to enter Setup

The Main Menu then appears.

#### **21.2.2. General Information**

The **Setup Screen** is composed of several sections:

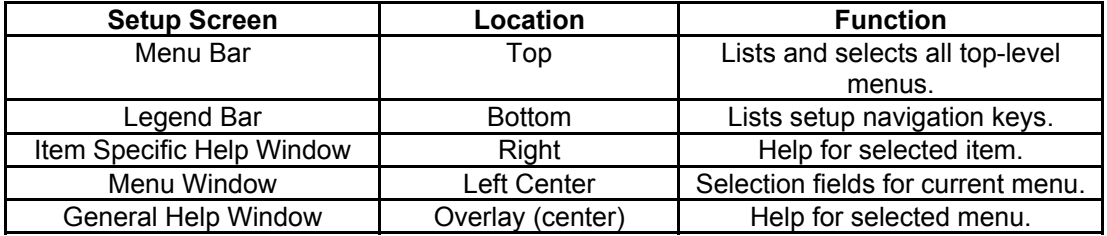

#### **Menu Bar**

The menu bar at the top of the window lists different menus. Use the left/right arrow keys to make a selection.

#### **Legend Bar**

Use the keys listed in the legend bar on the bottom to make your selections or exit the current menu. The table below describes the legend keys and their alternates.

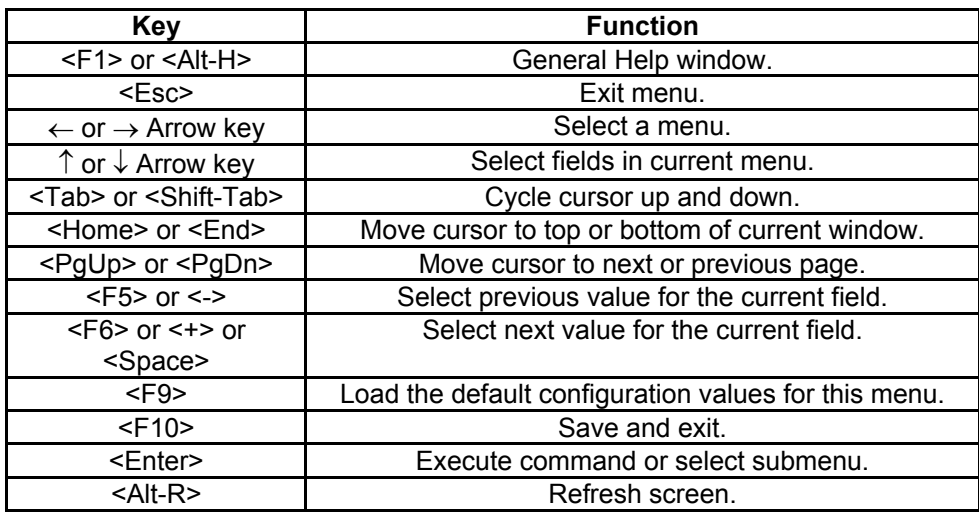

#### **Selecting an Item**

Use the  $\uparrow$  or  $\downarrow$  key to move the cursor to the field you want. Then use the + and - keys to select a value for that field. The **Save Value** commands in the **Exit** menu save the values displayed in all the menus.

#### **Displaying Submenus**

Use the  $\leftarrow$  or  $\rightarrow$  key to move the cursor to the submenu you want. Then press <Enter>. A pointer ( ▶ ) marks all submenus.

#### **Item Specific Help Window**

The Help window on the right side of each menu displays the Help text for the selected item. It updates as you move the cursor to each field.

#### **General Help Window**

Pressing <**F1**> or <**ALT-F1**> on a menu brings up the General Help window that describes the legend keys and their alternates. Press <**Esc**> to exit the General Help window.

## **21.3** *Main Menu*

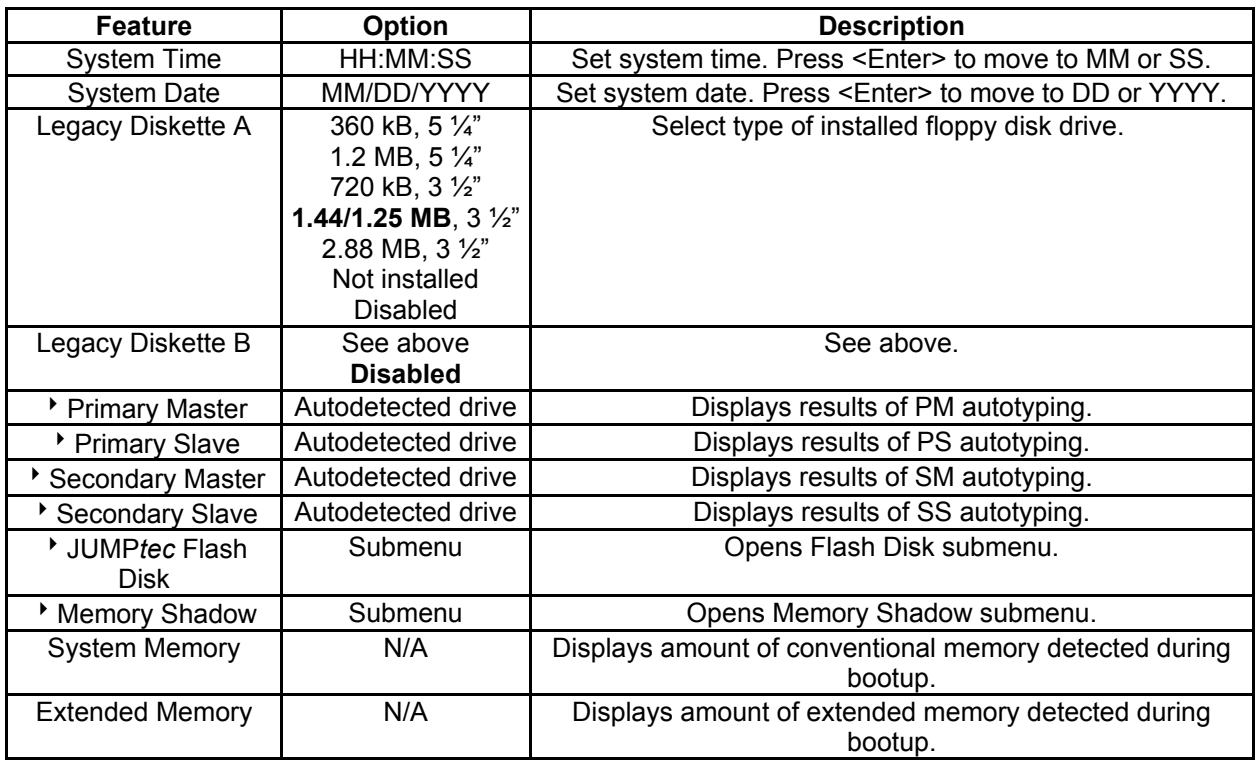

## **21.4** *Master or Slave Submenus*

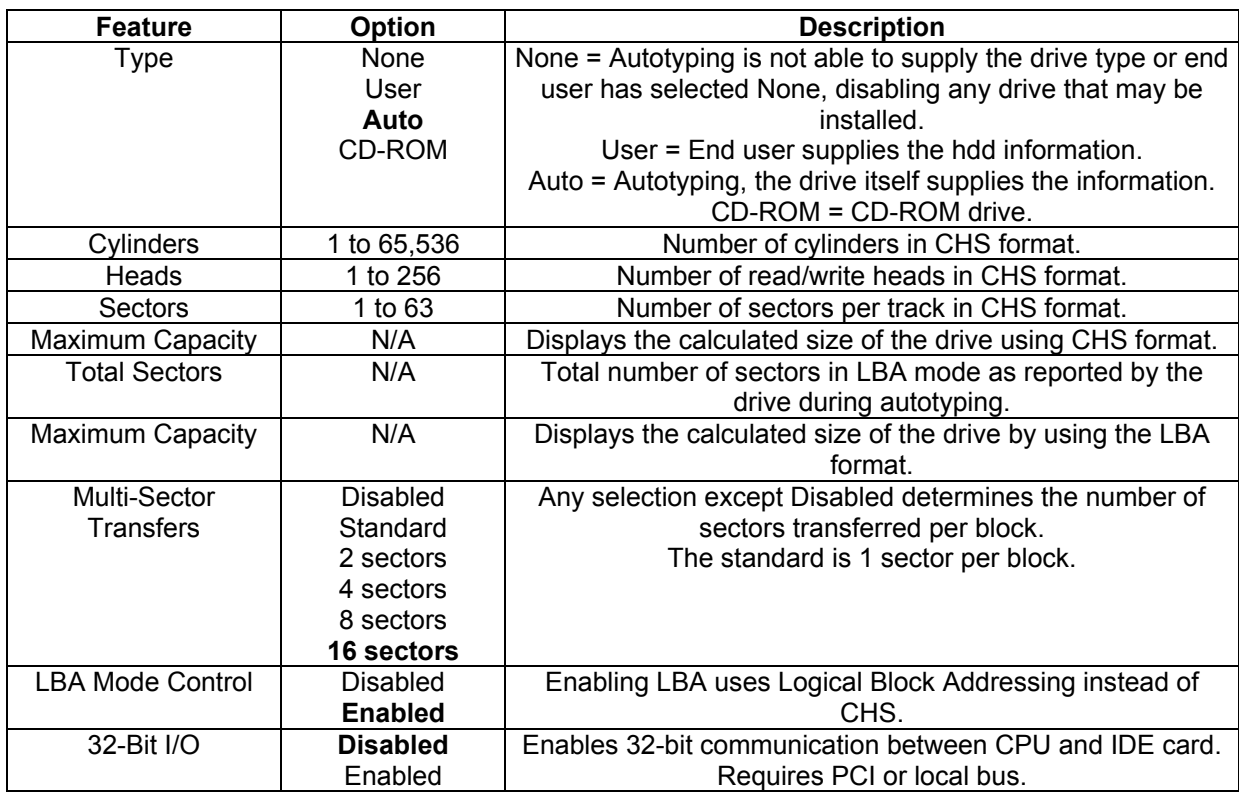

### **21.4.1. JUMPtec Flash Disk Submenu**

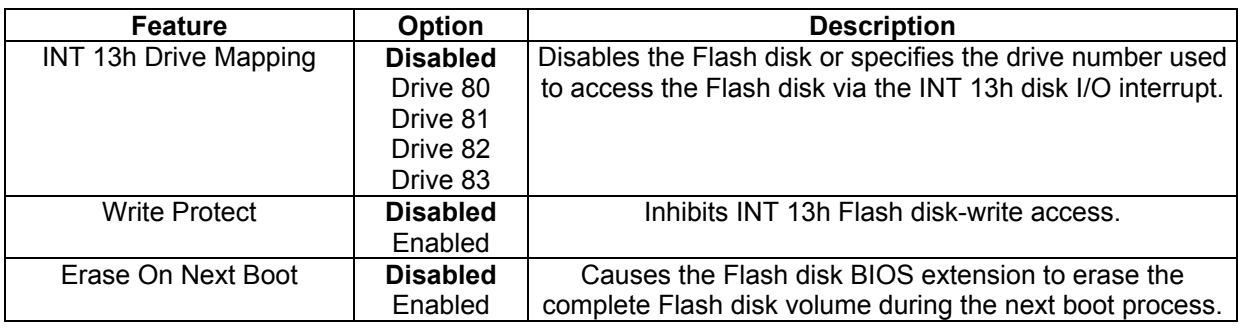

**Note**: In the Option column, bold shows default settings.

### **21.4.2. Memory Shadow Submenu**

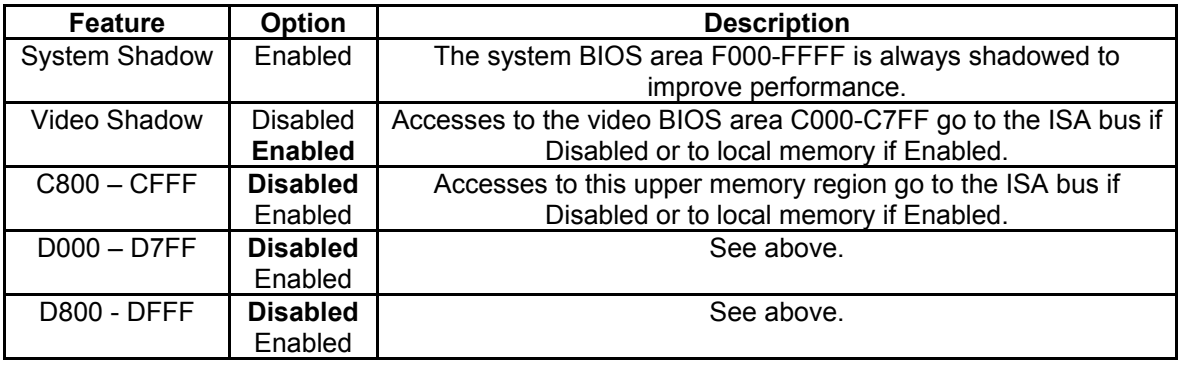

## **21.5** *Advanced Menu*

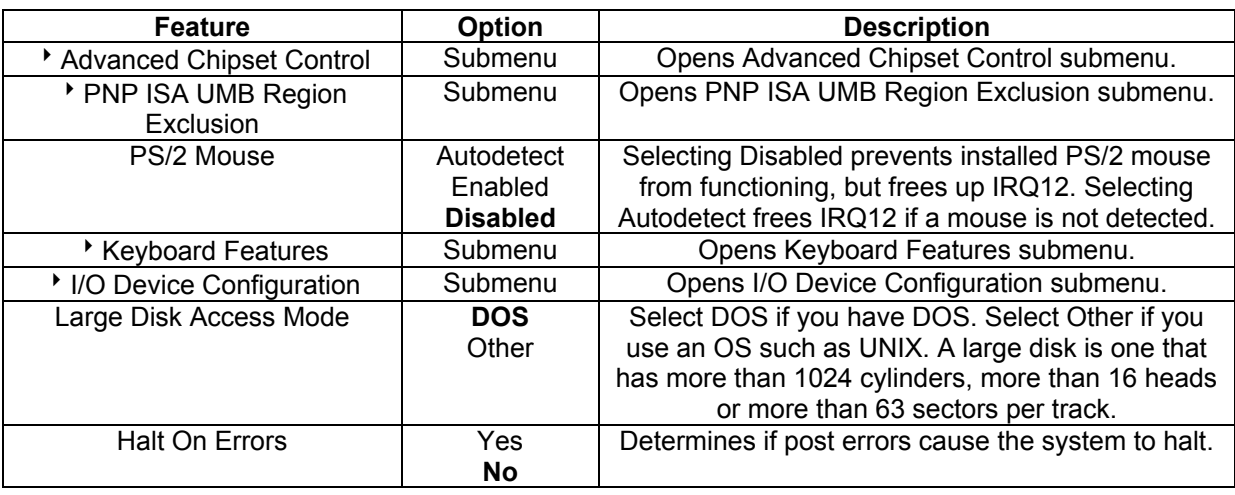

#### **21.5.1. Advanced Chipset Control Submenu**

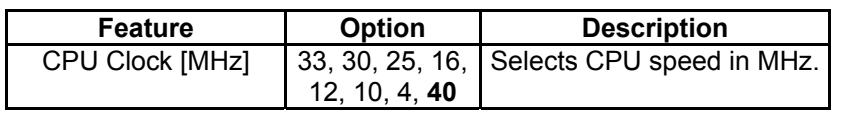

**Note**: In the Option column, bold shows default settings.

Kontron recommends using a CPU with a clock speed of 25MHz, 33MHz or 40MHz when using the MOPS/386A with additional add-on boards. With lower CPU clocks, the MOPS/386A performance operates too slowly for proper operation of peripherals.

#### **21.5.2. PNP ISA UMB Region Exclusion Submenu**

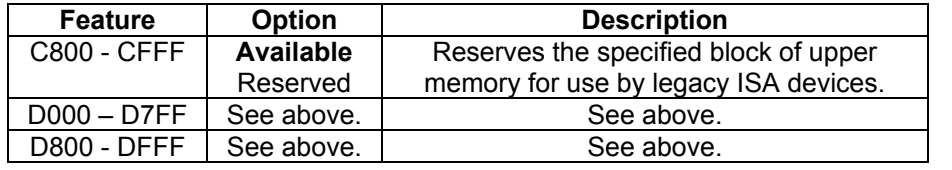

### **21.5.3. Keyboard Features Submenu**

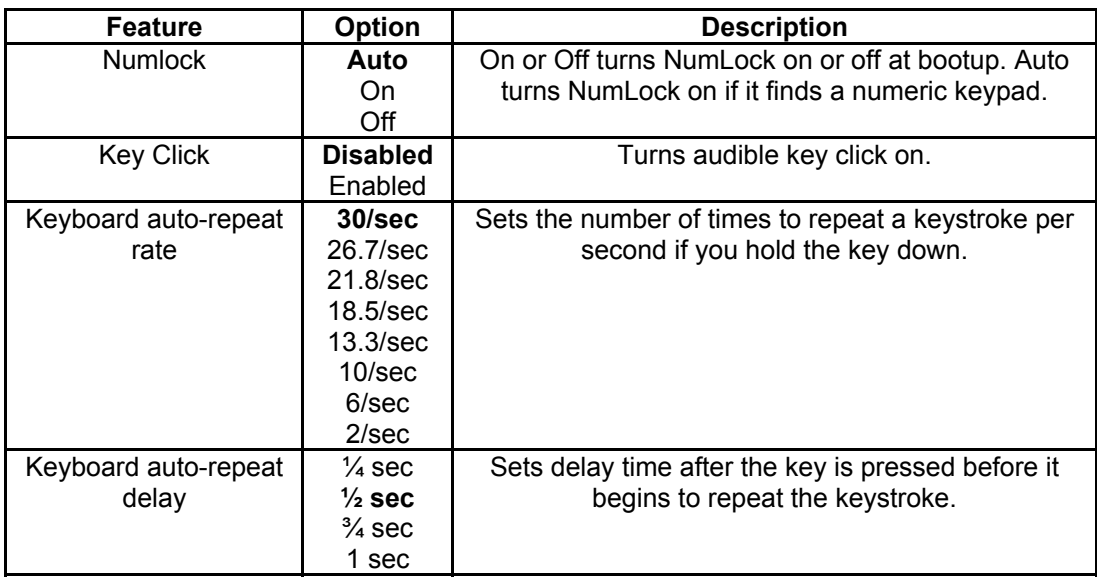

### **21.5.4. I/O Device Configuration Submenu**

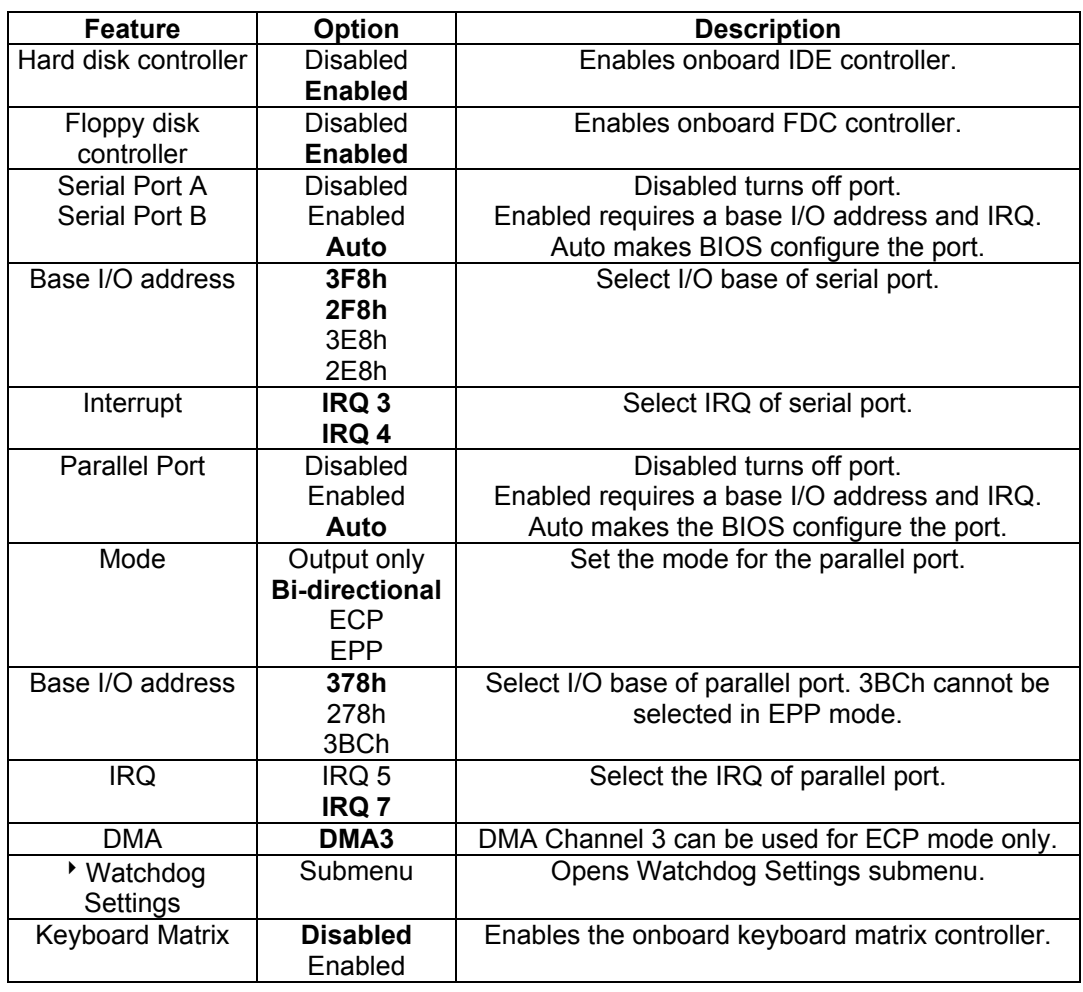

### **21.5.5. Watchdog Settings Submenu**

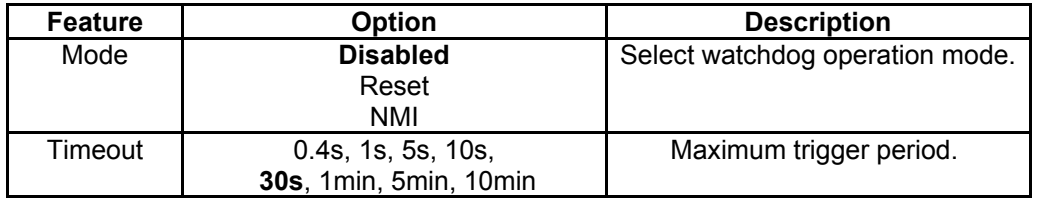

## **21.6** *Security Menu*

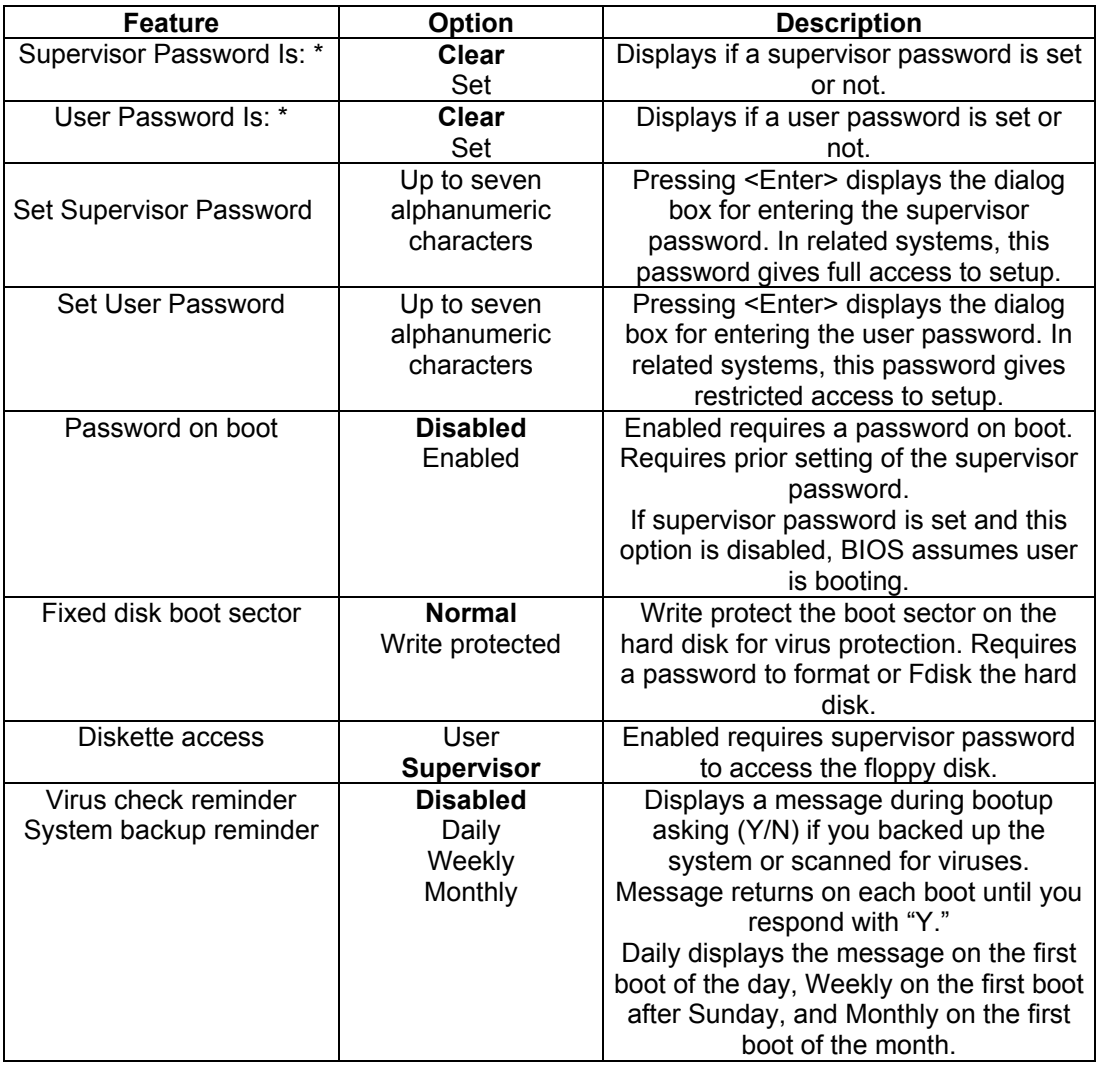

**Notes**: In the Option column, bold shows default settings.

(\*) Enabling Supervisor Password requires a password for entering Setup. Passwords are not case-sensitive. User and Supervisor passwords are related. You can only create a user password if a supervisor password exists.

## **21.7** *Boot Menu*

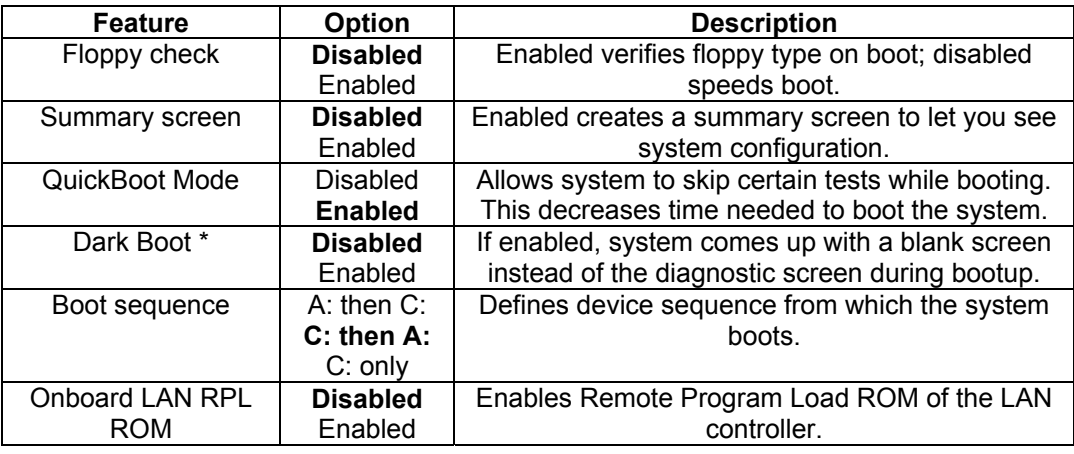

- (\*) If you enable dark boot, the screen stays blank until the OS loads unless:
	- a) You press <Escape> to display the POST screen.
	- b) You press <F2> to enter setup.
	- c) POST issues an error message.
	- d) The BIOS or an option ROM requests keyboard input.

### **21.8** *Exit Menu*

The following sections describe the five options in **Exit Menu**. Pressing <**Esc**> does not exit this menu. You must select an item from the menu to exit.

#### **Exit Saving Changes**

Saves all selections and exits setup. Upon reboot, the BIOS configures the system according to the Setup selection stored in CMOS.

#### **Exit Discarding Changes**

Exits Setup without storing new selections in CMOS. Previous selections remain in effect.

#### **Load Setup Defaults**

Select to display default values for all Setup menus.

#### **Discard Changes**

Discards changes made during a Setup session and reverts to values previously saved in CMOS.

#### **Save Changes**

Saves all selections without exiting Setup.

## **21.9** *Kontron BIOS Extensions*

Besides the Phoenix System BIOS, the MOPS/386A comes with a few BIOS extensions that support special features. All extensions are located in the onboard flash EEPROM. Some extensions are permanently available; some are loaded if required during boot up. Supported features include:

- $\blacktriangleright$  JIDA standard
- > Remote Control feature (JRC)
- $\blacktriangleright$  Silicon disk extension
- > Onboard LAN RPL ROM
- $\blacktriangleright$  DOT-matrix  $\sf CD$
- > Matrix-keyboard

All enabled BIOS extensions require shadow RAM. They will be loaded into the same 32K shadowed memory block, if possible. However, if the system memory cannot find free memory space because all the memory is already used for add-on peripherals, the BIOS extensions do not load.

#### **21.9.1. JIDA BIOS extension**

The JUMPtec Intelligent Device Architecture (JIDA) BIOS extension is not a true extension BIOS. It is part of the system BIOS and is located in the F-segment after boot up. It is permanently available and supports the JIDA 16-bit standard. It is a software interrupt 15hex driven programmers interface and offers lots of board information functions. For detailed information about programming, refer to the JIDA specification and a source code example (JIDAI???.ZIP), which you can find at the Kontron Web site. The three question marks represent the revision number of the file. You also can contact technical support for this file.

For other operating systems, special drivers (JIDAIA??.ZIP) are available. You can download the zip file from the Kontron Web site.

#### **21.9.2. Remote Control Client Extension**

You can remotely control the MOPS/386A using software available from Kontron (JRC-1, Part Number 96047-0000-00-0). This software tool can communicate with the board via one of the serial ports. During boot up of the MOPS/386A, the system BIOS scans the serial ports for an available JRC connection. If detected, it loads the JRC client BIOS extension into the memory. With the JRC client loaded into the first detected free memory location between C0000hex and D8000hex, a 32K block is shadowed.

For more information on the Remote Control usage, refer to the JRC-1 technical manual or Application Note JRCUsage\_E???.PDF, which you can find on the Kontron Web site.

#### **21.9.3. Silicon Disk BIOS extension**

The system BIOS setup of the MOPS/386A allows you to enable the onboard silicon disk as a bootable Flash disk. When the Interrupt 13h drive mapping is enabled, the Silicon Disk BIOS extension loads during boot up. The Flash Disk is a BIOS INT 13h compatible implementation of a solid-state disk. It is a DOS-compatible disk and cannot be used under protected mode or real-time operating systems.

The BIOS extension is loaded into the first free memory area between C0000hex and D8000hex, a 32K block of memory is shadowed. This feature also needs the memory area E0000h to EFFFFh to access the flashes. Also, you can refer to the Silicon Disk chapter of this userís guide for more information.

#### **21.9.4. LAN RPL ROM**

If the onboard LAN RPL ROM is enabled in the system BIOS setup, a special optional ROM for the Ethernet controller loads into memory during boot up. This optional ROM allows you to boot the MOPS/386A over an Ethernet connection. A server with Etherboot support is required on the other side of the Ethernet connection. The setup and configuration of the server, including Etherboot support, is not the responsibility of Kontron.

The RPL ROM extension is loaded into the first free memory area between C0000hex and D8000hex and a 32K block of memory is shadowed.

#### **21.9.5. DOT-Matrix LCD BIOS extension**

If the DOT-matrix LCD interface is set up by using software tool ALCDINIT.EXE, the BIOS extension that supports this feature will load during boot up. Refer to the LCD DOT-matrix Interface chapter for more details.

The BIOS extension for the DOT-matrix LCD loads into the first free memory area between C0000hex and D8000hex; a 32K block of memory is shadowed. However, if the system memory cannot find free memory space because all the memory is already used for add-on peripherals, the BIOS extension will not load.

#### **21.9.6. Matrix Keyboard BIOS extension**

You can enable the Matrix keyboard feature from the system BIOS setup. Refer to the Matrix Keyboard Interface chapter for more details.

This feature enables results in a load of the Matrix Keyboard BIOS extension into the first free memory area between C0000hex and D8000hex; a 32K block of memory is shadowed.

## **21.10** *Updating or Restoring BIOS*

If your MOPS/386A board requires a newer BIOS version or the BIOS is damaged, you may need to update or restore the BIOS.

Phoenix PHLASH allows you to update or restore the BIOS with a newer version or restore a corrupt BIOS by using a floppy disk without having to install a new ROM chip.

1) Download Phoenix Phlash as a compressed file, CRD?P389.ZIP, from the Kontron Web site. It contains the following files:

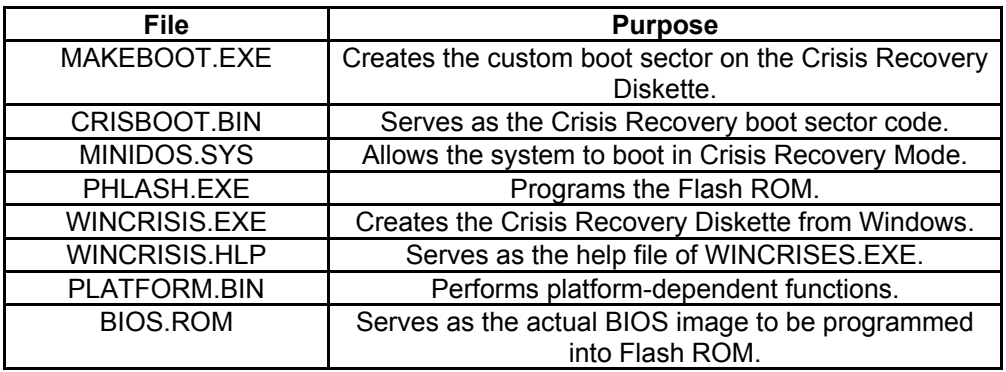

- 2) To install Phoenix Phlash on a hard disk, unzip the content of CRD?P389.ZIP into a local directory such as C:\PHLASH.
- 3) To create a Crisis Recovery Diskette, insert a blank diskette into Drive A: or B: and execute WINCRISIS.EXE. This copies four files onto the Crisis Recovery Diskette:

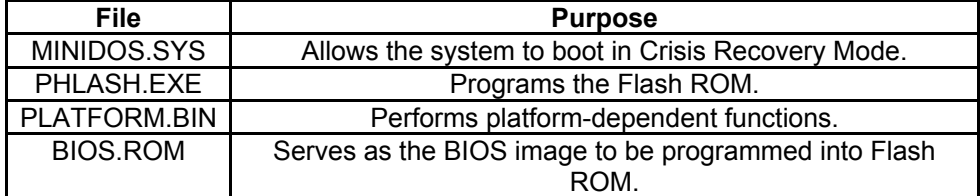

- 4) If the BIOS image (BIOS.ROM) changes because of an update or bug fix, copy the new BIOS.ROM image onto the diskette.
- 5) Phlash can fail if the system uses memory managers. If this occurs, the utility displays the following message:

Cannot flash when memory managers are present.

6) If you see this message after you execute Phlash, disable the memory manager.

## **21.11** *Preventing Problems When Updating or Restoring BIOS*

Updating the BIOS represents a potential hazard. Power failures or fluctuations that can occur during updating the Flash ROM can damage the BIOS code, making the system unbootable.

To prevent this potential hazard, many systems come with a boot-block Flash ROM. The boot-block region contains a fail-safe recovery routine. If the boot-block code finds a corrupted BIOS (checksum fails), it boots into the crisis recovery mode and loads a BIOS image from a crisis diskette (see above).

Additionally, the end user can insert an update key into the parallel port (LPT only) to force initiating the recovery routine for the boot block.

For further information on the update key and the crisis diskette, see a special application note (PHLASH\_SC\_E???.PDF), which is available from the Kontron Web site. (The three question marks indicate the revision number of the document.)

# **22. APPENDIX C: BLOCK DIAGRAM**

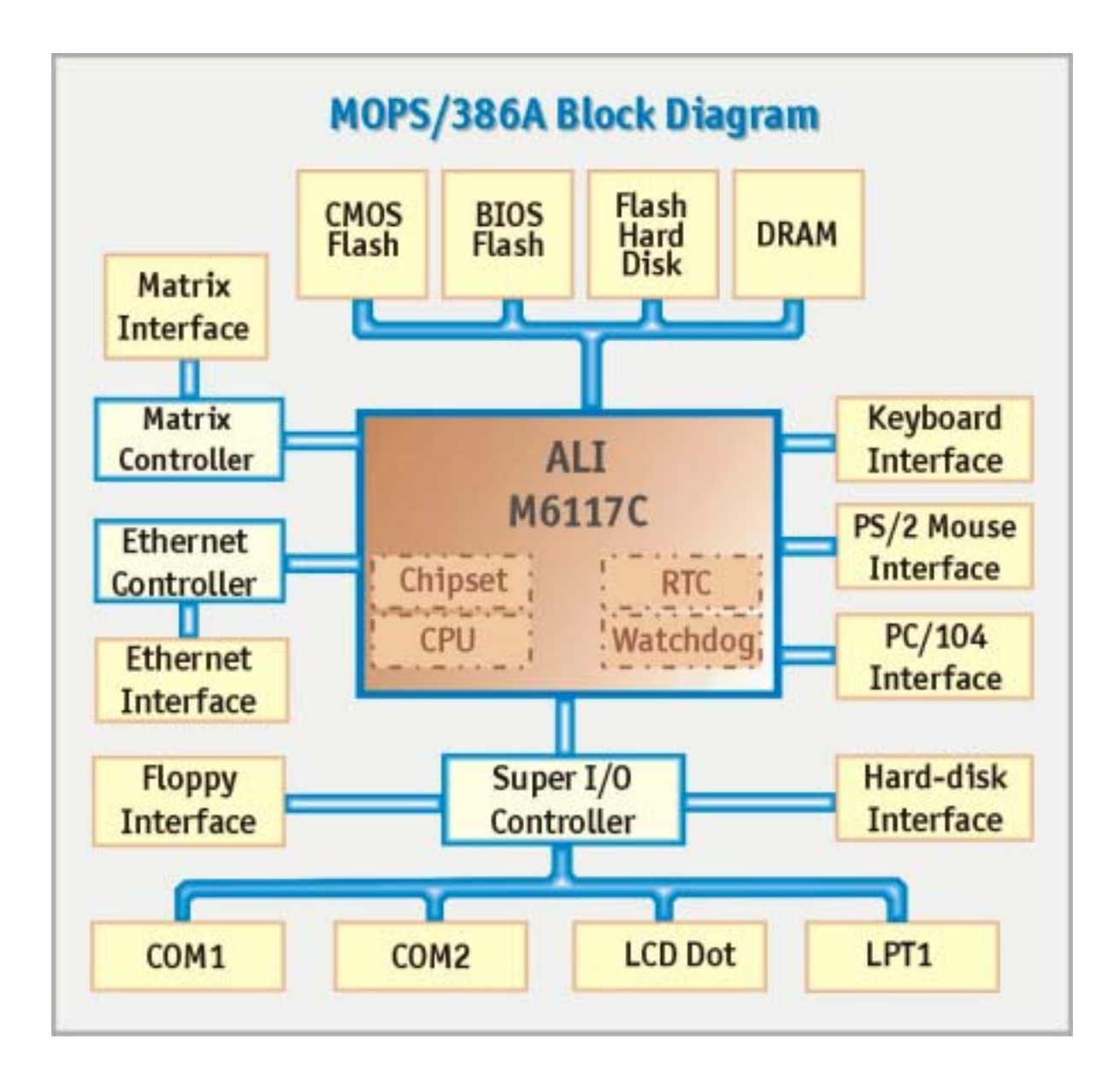

# **23. APPENDIX D: MECHANICAL DIMENSIONS**

You can use a pair of 104-pin male and female stacking connectors to connect two PC/104 bus boards. (All dimensions below are in mm.)

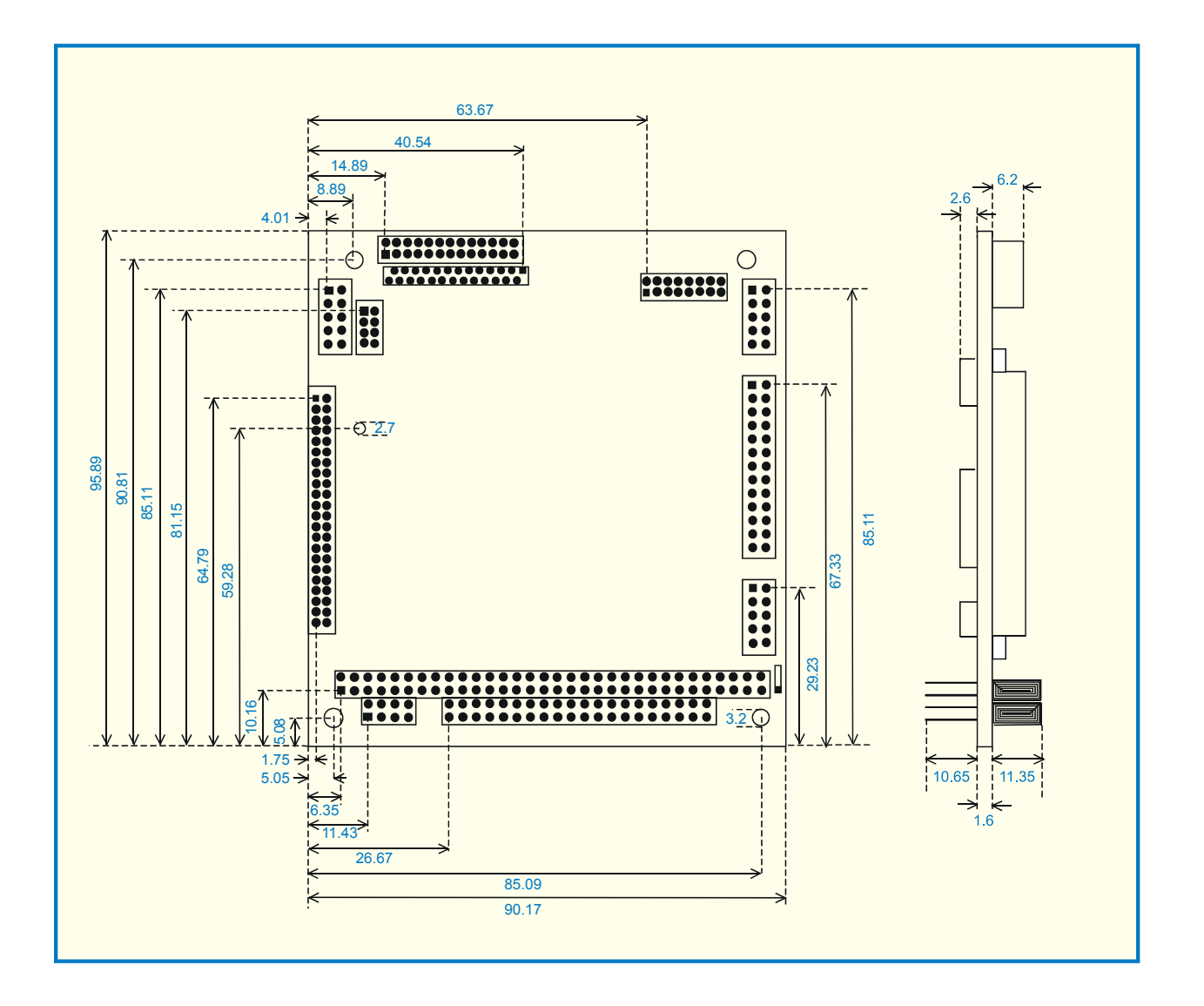

# **24. APPENDIX E: CONNECTOR LAYOUT**

## **24.1** *Connector Locations*

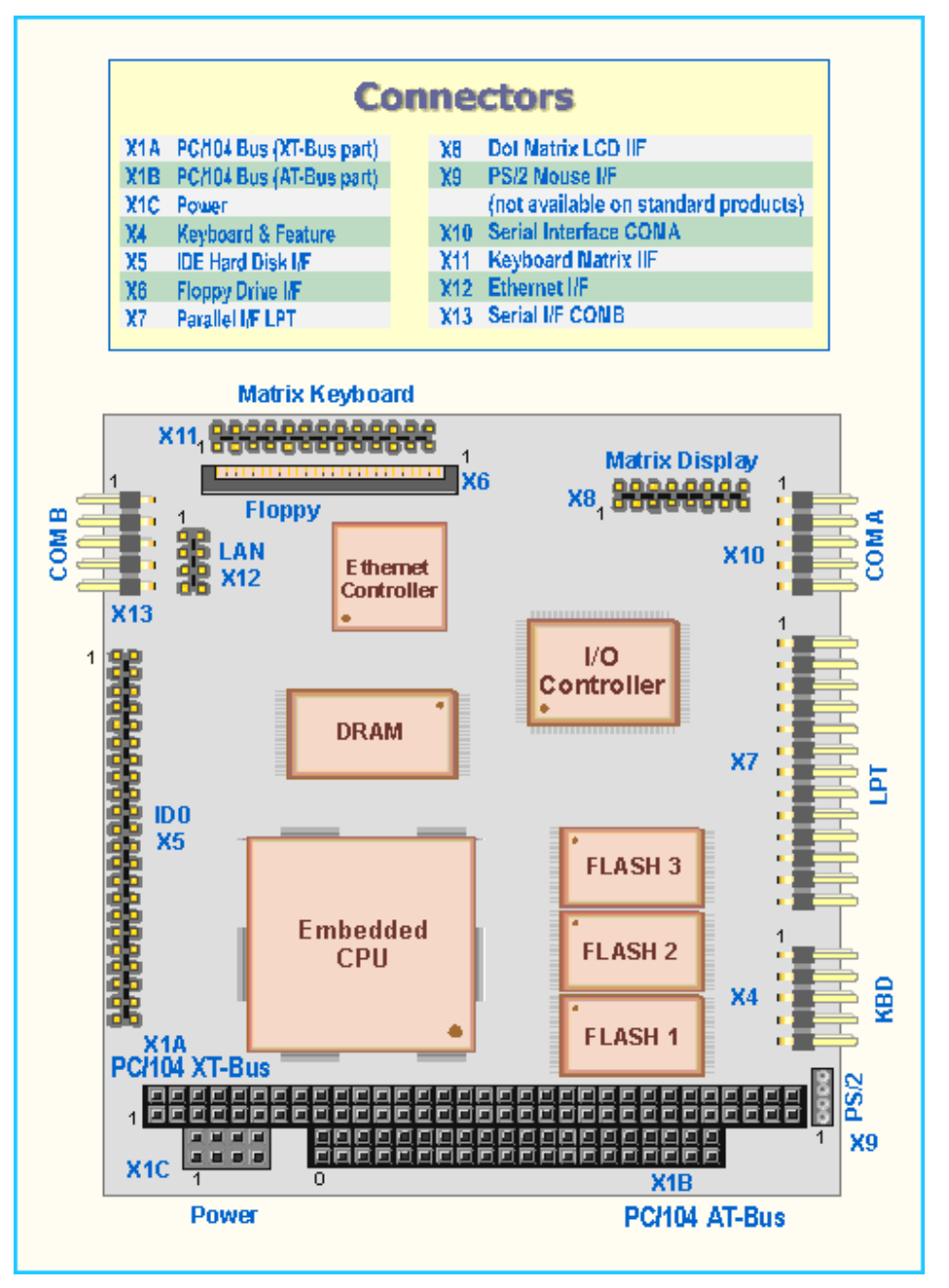

Pin 1 of any connector is marked with a rectangular pad at the bottom side of the board.

## **24.2** *Connector Functions and Interface Cables*

The table notes connector functions, as well as mating connectors and available cables.

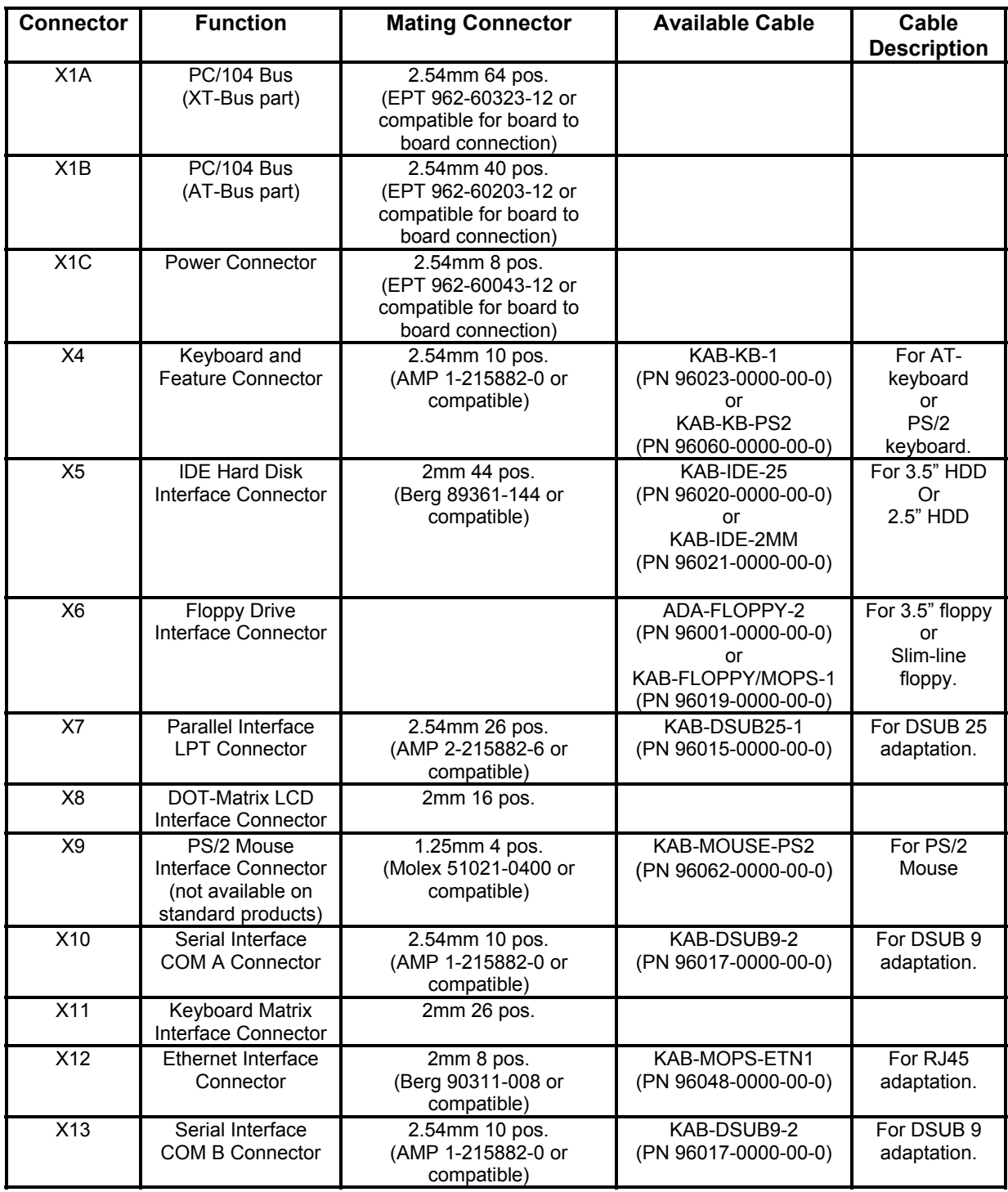
## **24.3** *Pinout Table*

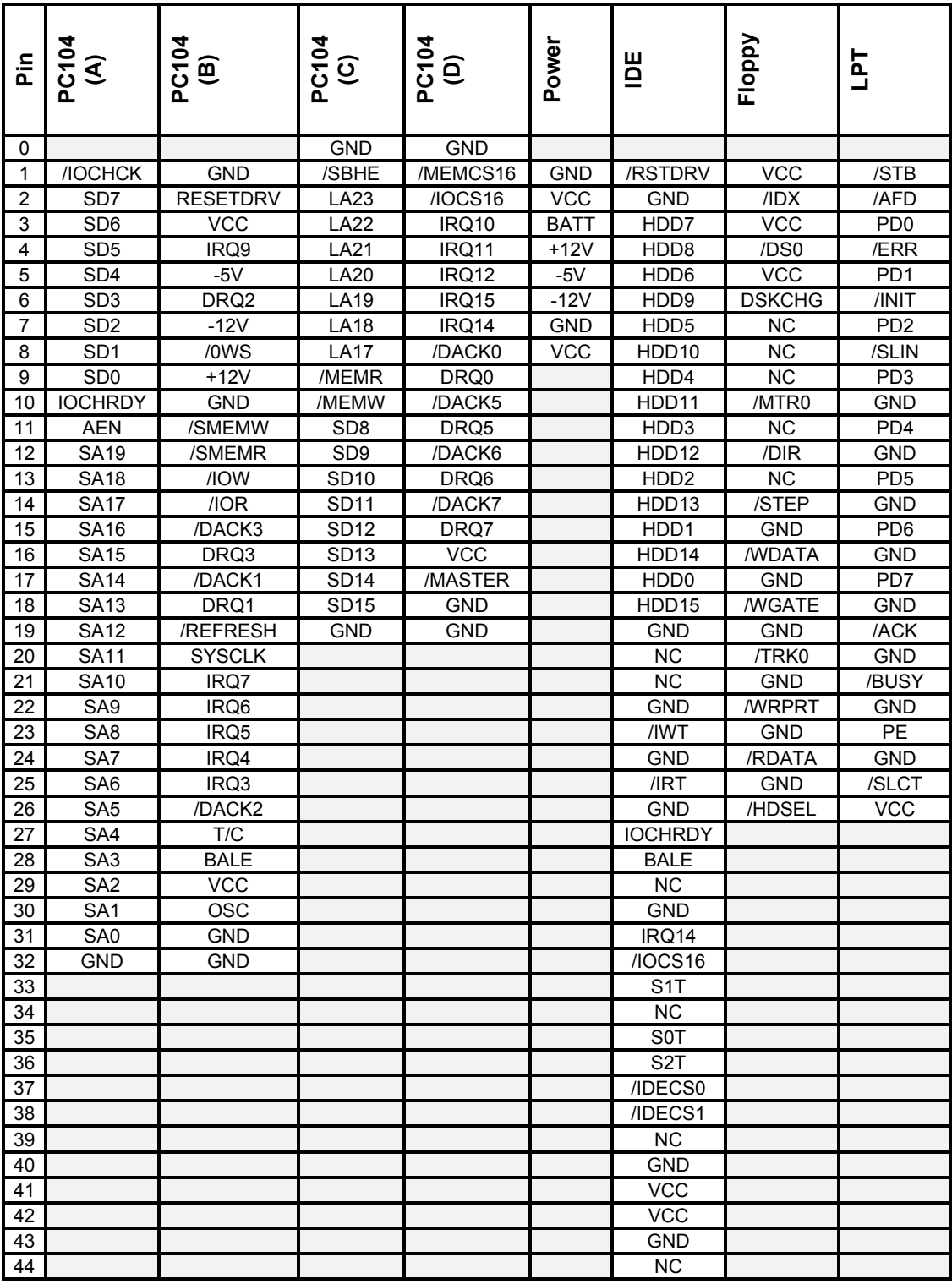

**Note**: LPT Pin 26 is connected to VCC.

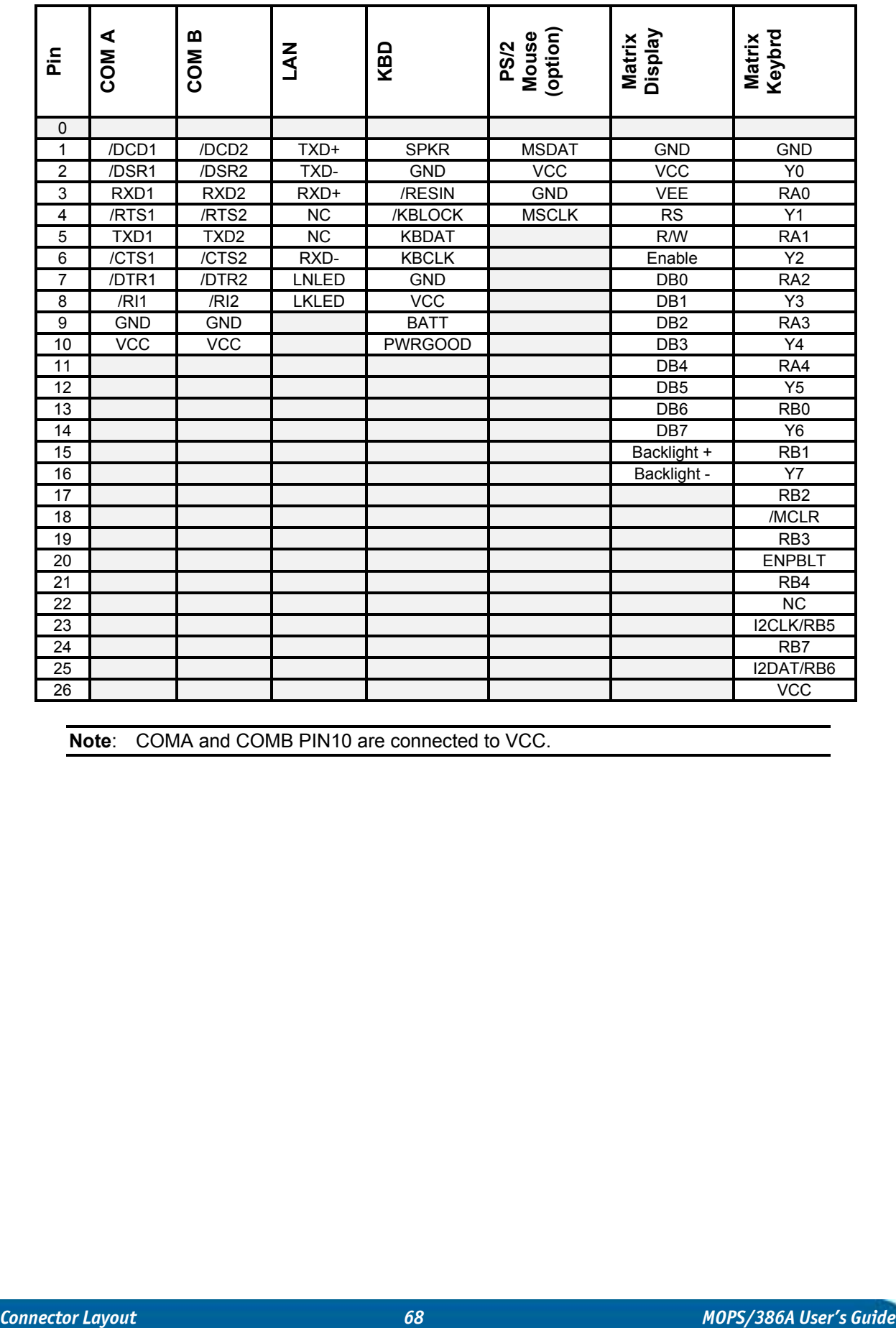

**Note**: COMA and COMB PIN10 are connected to VCC.

# **25. APPENDIX F: PC ARCHITECTURE INFORMATION**

The following sources of information can help you better understand PC architecture.

## **25.1** *Buses*

### **25.1.1. ISA, Standard PS/2 - Connectors**

- ! AT Bus Design: Eight and Sixteen-Bit ISA, E-ISA and EISA Design**,** Edward Solari, Annabooks, 1990, ISBN 0-929392-08-6
- > AT IBM Technical Reference Vol 1&2, 1985
- ! ISA & EISA Theory and Operation, Edward Solari, Annabooks, 1992**,** ISBN 0929392159
- ! ISA Bus Specifications and Application Notes**,** Jan. 30, 1990, Intel
- ! ISA System Architecture**,** Third Edition, Tom Shanley and Don Anderson, Addison-Wesley Publishing Company, 1995, ISBN 0-201-40996-8
- ! Personal Computer Bus Standard P996, Draft D2.00, Jan. 18, 1990, IEEE Inc
- ! Technical Reference Guide, Extended Industry Standard Architecture Expansion Bus**,** Compaq 1989

#### **25.1.2. PC/104, PCI - Information**

- > Embedded PC 104 Consortium The consortium provides information about PC/104 and PC/104-Plus technology. You can search for information about the consortium on the Web.
- $\blacktriangleright$  PCI SIG

The PCI-SIG provides a forum for its  $\sim$  900 member companies, who develop PCI products based on the specifications that are created by the PCI-SIG. You can search for information about the SIG on the Web.

- ! *PCI & PCI-X Hardware and Software Architecture & Design*, Fifth Edition, Edward Solari and George Willse, Annabooks, 2001, ISBN 0-929392-63-9.
- ! *PCI System Architecture,* Tom Shanley and Don Anderson, Addison-Wesley, 2000, ISBN 0-201-30974-2.

## **25.2** *General PC Architecture*

- ! *Embedded PCs*, Markt&Technik GmbH, ISBN 3-8272-5314-4 (German)
- ! *Hardware Bible*, Winn L. Rosch, SAMS, 1997, 0-672-30954-8
- ! *Interfacing to the IBM Personal Computer*, Second Edition, Lewis C. Eggebrecht, SAMS, 1990, ISBN 0-672-22722-3
- ! *The Indispensable PC Hardware Book*, Hans-Peter Messmer, Addison-Wesley, 1994, ISBN 0-201-62424-9
- ! *The PC Handbook: For Engineers, Programmers, and Other Serious PC Users, Sixth Edition***,** John P. Choisser and John O. Foster, Annabooks, 1997, ISBN 0-929392-36-1

## **25.3** *Ports*

#### **25.3.1. RS-232 Serial**

> EIA-232-E standard

The EIA-232-E standard specifies the interface between (for example) a modem and a computer so that they can exchange data. The computer can then send data to the modem, which then sends the data over a telephone line. The data that the modem receives from the telephone line can then be sent to the computer. You can search for information about the standard on the Web.

! *RS-232 Made Easy: Connecting Computers, Printers, Terminals, and Modems*, Martin D. Seyer, Prentice Hall, 1991, ISBN 0-13-749854-3

> National Semiconductor The Interface Data Book includes application notes. Type "232" as a search criteria to obtain a list of application notes. You can search for information about the data book on National Semiconductor's Web site.

#### **25.3.2. ATA**

AT Attachment (ATA) Working Group

This X3T10 standard defines an integrated bus interface between disk drives and host processors. It provides a common point of attachment for systems manufacturers and the system. You can search for information about the working group on the Web.

We recommend you also search the Web for information on *4.2 I/O cable*, if you use hard disks in a DMA3 or PIO4 mode.

#### **25.3.3. USB**

USB Specification

USB Implementers Forum, Inc. is a non-profit corporation founded by the group of companies that developed the Universal Serial Bus specification. The USB-IF was formed to provide a support organization and forum for the advancement and adoption of Universal Serial Bus technology. You can search for information about the standard on the Web.

## **25.4** *Programming*

- ! *C Programmerís Guide to Serial Communications*, Second Edition, Joe Campbell, SAMS, 1987, ISBN 0-672-22584-0
- ! *Programmer's Guide to the EGA, VGA, and Super VGA Cards*, Third Edition, Richard Ferraro, Addison-Wesley, 1990, ISBN 0-201-57025-4
- ! *The Programmerís PC Sourcebook,* Second Edition, Thom Hogan, Microsoft Press, 1991, ISBN 1-55615-321-X
- ! *Undocumented PC, A Programmerís Guide to I/O, CPUs, and Fixed Memory Areas*, Frank van Gilluwe, Second Edition, Addison-Wesley, 1997, ISBN 0-201-47950-8

## **26. APPENDIX G: DOCUMENT-REVISION HISTORY**

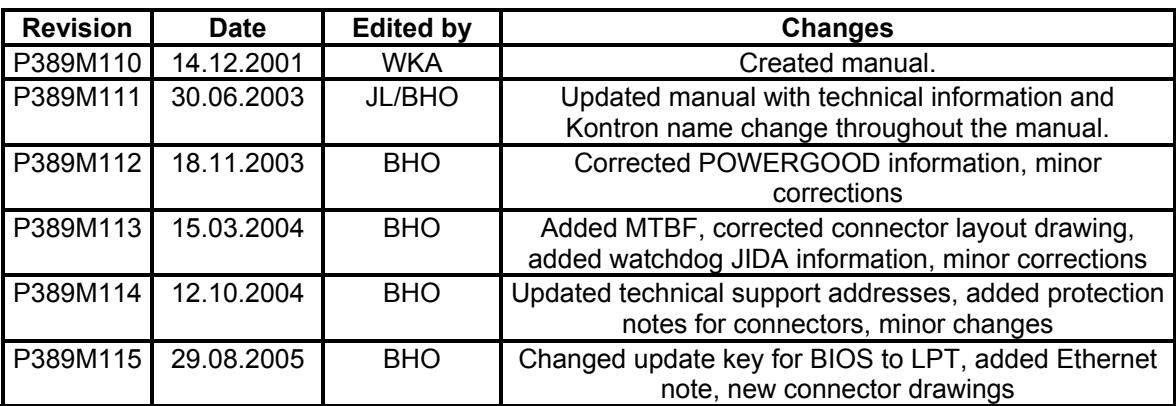